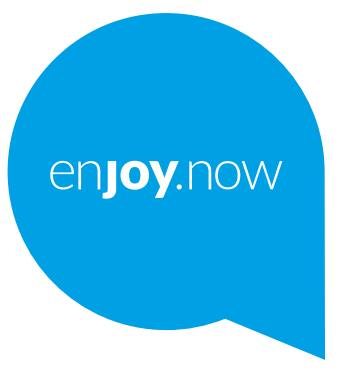

# alcotel 1<sub>B</sub>

Za više informacija o upotrebi telefona, posetite **www.alcatelmobile.com** i preuzmite celo uputstvo za upotrebu. Na našem veb-sajtu možete da nađete i odgovore na najčešće postavljana pitanja, nadogradite softver uz pomoć mobilne nadogradnje i još mnogo toga.

#### **Napomena:**

Ovo je uputstvo za upotrebu za Alcatel 1B 5002X/5002D/5002I.

#### **Pomoć**

Ovde možete da pronađete odgovore na najšečće postavljana pitanja kao i dodatne informacije o softveru i uslugama

#### **Najčešće postavljana pitanja**

Idite na:

https://www.alcatelmobile.com/support/

#### **Ažuriranje softvera u telefonu**

Ažurirajte u meniju **Ažuriranje sistema** na svom uređaju..

Da biste preuzeli alat za ažuriranje softvera na svom kompjuteru, idite na https://www.alcatelmobile.com/support/software-drivers/

#### **Pronalaženje serijskog ili IMEI broja**

Možete da pronađete svoj serijski broj ili IMEI (International Mobile Equipment Identity) broj na pakovanju. Ili idite u **Podešavanja> Sistem> O telefonu > Status** na telefonu.

#### **Usluga garancije**

Prvo pratite savete u ovom uputstvu. Zatim potražite informacije o korisničkoj podršci i servisnomcentru na sledećem linku:

https://www.alcatelmobile.com/contact-us/

#### **Pregled pravnih informacija**

Na telefonu idite na **Podešavanja > Sistem > O telefonu > Pravne informacije.**.

#### **Upotreba ONETOUCH oblaka**

Otvorite Centar za podršku i dodirnite Više informacija. Da biste pogledali onlajn vodič za korisnički centar (možda nije dostupan u svim oblastima), idite na:

https://www.alcatelmobile.com/support/faq/

#### **Korišćenje drugih alcatel aplikacija**

Idite na:

https://www.alcatelmobile.com/support/app-services/

# **Sadržaj**

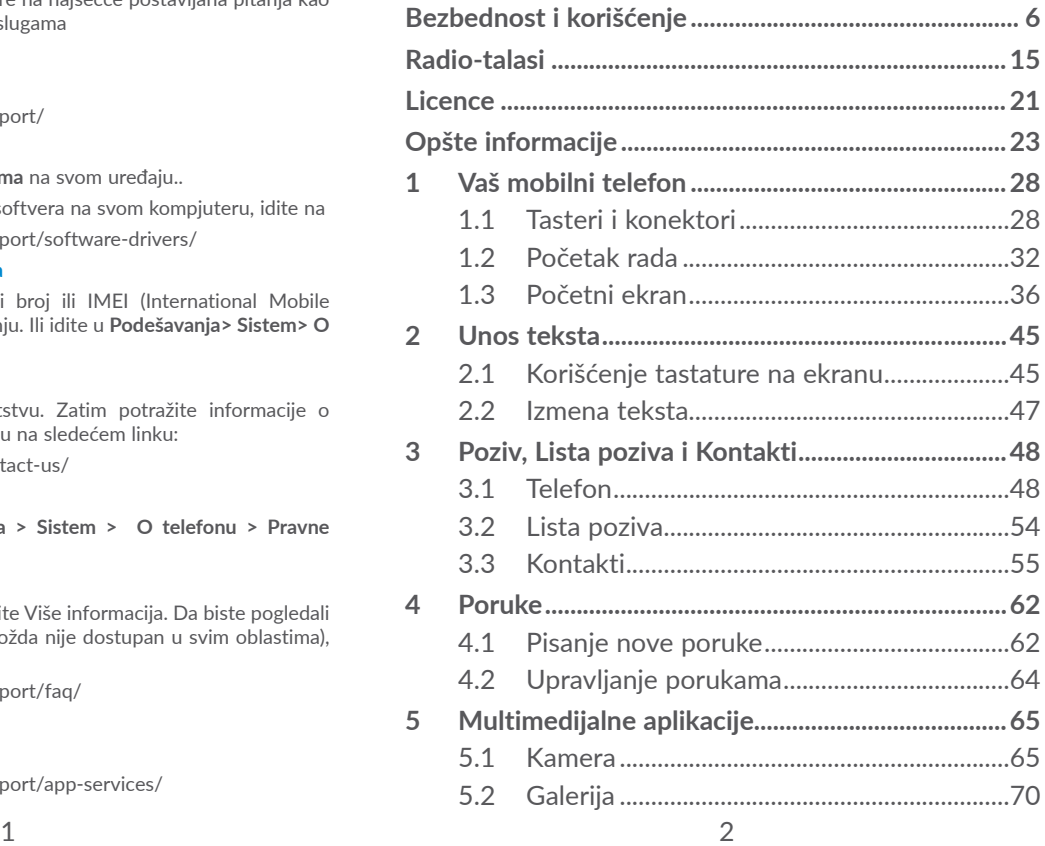

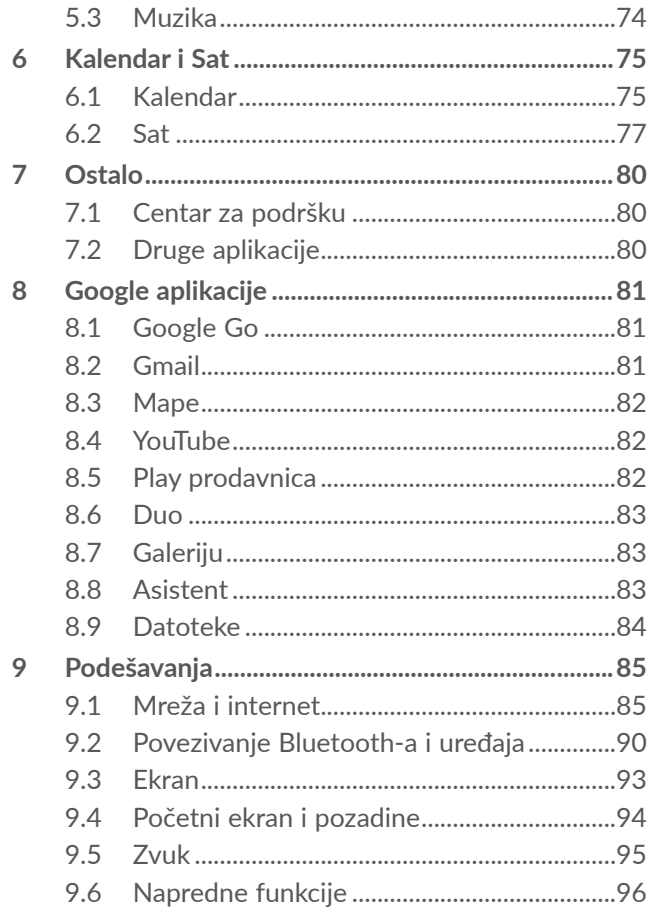

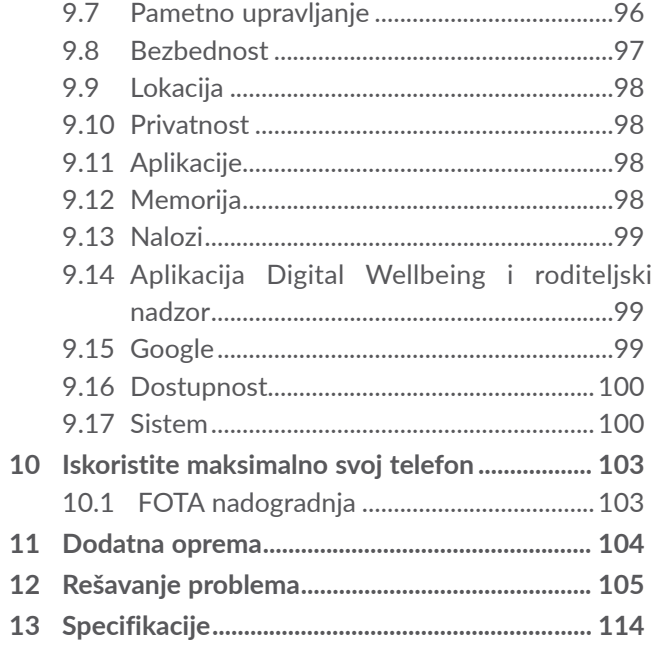

<span id="page-3-0"></span>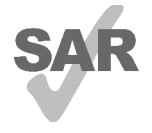

Proizvod je u dozvoljenim SAR granicama od 2,0 W/kg. Maksimalne vrednosti jedinice SAR mogu da se nađu u odeljku **Radio-talasi**.

www.sar-tick.com Tokom nošenja telefona ili korišćenja dok

ga nosite blizu tela koristite odobrenu alcotel dodatnu opremu, kao što je futrola, ili držite telefon na udaljenosti od 5 mm od tela, u saglasnosti sa zahtevima o izlaganju radiofrekventnim talasima. Imajte u vidu da proizvod može da zrači i kada ne telefonirate.

#### **ZAŠTITITE ČULO SLUHA**

Da biste sprečili moguće oštećenje sluha ne slušajte dugo glasnu muziku. Budite oprezni kada držite uređaj blizu uva dok je zvučnik uključen.

# **Bezbednost i korišćenje..............**

Preporučujemo da pre korišćenja telefona pažljivo pročitate ovo poglavlje. Proizvođač ne snosi nikakvu odgovornost za oštećenja koja proističu iz nepropisnog korišćenja koje je u suprotnosti sa ovde navedenim uputstvima.

# **• BEZBEDNOST U SAOBRAĆAJU:**

S obzirom na rezultate studija koje pokazuju da je telefoniranje u toku vožnje rizično, čak i sa "hendsfri" priborom (oprema za automobil, slušalice…), vozačima se savetuje da se uzdrže od korišćenja mobilnog telefona kada vozilo nije parkirano.

Kada vozite, nemojte da koristite telefon i slušalice za slušanje muzike ili radija. Korišćenje slušalica može da bude opasno, i zabranjeno je u nekim područjima.

Kada je uključen, telefon emituje elektromagnetne talase koji mogu da ometaju elektronske sisteme vozila kao što su ABS ili vazdušni jastuci. Za prevenciju mogućih problema:

- ne postavljajte telefon na komandnu tablu ili u delu gde funkcionišu vazdušni jastuci,
- proverite kod prodavca ili proizvođača automobila da li je komandna tabla adekvatno zaštićena od radiofrekventnog zračenja telefona.

# **• USLOVI KORIŠĆENJA:**

Preporučujemo da povremeno isključite telefon kako bi se njegov rad poboljšao.

Isključite telefon pre ukrcavanja u avion.

Isključite telefon u zdravstvenim ustanovama, osim tamo gde je korišćenje telefona dozvoljeno. Kao i mnoge druge vrste opreme koja se uobičajeno koristi, i mobilni telefoni mogu da ometaju druge električne ili elektronske uređaje, ili opremu koja koristi radiofrekvenciju.

Isključite telefon kada ste u blizini gasovitih ili tečnih zapaljivih supstanci. Strogo poštujte znake obaveštenja na benzinskim stanicama, skladištima goriva ili hemijskim postrojenjima, ili u bilo kom drugom potencijalno eksplozivnom okruženju.

Trebalo bi da se uključen telefon drži na udaljenosti ne manjoj od 15 cm od bilo kog medicinskog uređaja kao što je pejsmejker, slušni aparat ili insulinska pumpa itd. Posebno, kada koristite telefon a imate bilo koji medicinski uređaj, držite telefon uz uvo sa suprotne strane od uređaja.

Da biste izbegli oštećenja sluha, preuzmite poziv pre stavljanja telefona uz uvo. Takođe, odmaknite telefon od uva kada ste u "hendsfri" režimu, jer pojačan zvuk može da dovede do oštećenja sluha

Držite telefon van domašaja dece i ne dozvolite im da se igraju telefonom ili dodatnom opremom bez nadzora odraslih.

Ako Vaš telefon ima zadnju masku koja može da se skine, vodite računa o tome da telefon može da sadrži supstance koje bi mogle da izazovu alergijsku reakciju.

Ukoliko je vaš telefon jednodelni uređaj; zadnja maska i baterija ne mogu da se skidaju. Ako rastavite telefon garancija više neće važiti. Rastavljanje telefona može da ošteti bateriju, a moglo bi da dođe i do oštećenja baterije ili curenja supstanci koje mogu da izazovu alergijsku reakciju.

Uvek pažljivo rukujte telefonom i držite ga na čistom mestu.

Ne izlažite telefon ekstremnim vremenskim uslovima ili uslovima okoline (vlaga, vlažnost vazduha, kiša, prodiranje tečnosti, prašina, morski vazduh itd.). Proizvođač preporučuje da se telefon koristi na temperaturama između 0°C i +40°C.

Pri temperaturi od preko 40°C čitljivost ekrana može da bude umanjena; to je samo privremeno stanje i nije ozbiljno.

Brojevi telefona za hitne slučajeve ne moraju da budu dostupni u svim mrežama. Nikada se ne oslanjajte samo na svoj telefon za pozivanje u hitnim slučajevima.

Nemojte otvarati, rastavljati ili sami pokušavati da popravite telefon.

Nemojte ispuštati, bacati ili savijati telefon.

Ne koristite telefon ako je stakleni ekran oštećen, napukao ili slomljen, da se ne biste povredili. Nemojte ga bojiti.

Koristite samo baterije, punjače i dodatnu opremu koju preporučuju kompanija TCL Communication Ltd. i njene filijale i koja je kompatibilna sa modelom vašeg telefona. Kompanija TCL Communication Ltd. i njene filijale ne snose odgovornost za oštećenja prouzrokovana korišćenjem drugih punjača ili baterija.

Ne zaboravite da napravite rezervne kopije ili zapišete sve važne informacije koje su sačuvane u telefonu.

Neki ljudi mogu da dobiju epileptični napad ili se onesveste kada su izloženi trepćućem svetlu ili u toku igranja video-igrica. To može da se dogodi čak i ako osoba nikada nije imala epileptični napad ili nesvesticu. Ako ste imali napade ili gubitak svesti, ili ako imate ovakve slučajeve u porodici, obratite se lekaru pre igranja igrice ili pre nego što uključite funkciju trepćućeg svetla na telefonu.

Trebalo bi da roditelji nadziru svoju decu dok igraju video-igrice ili koriste druge funkcije koje uključuju trepćuće svetlo. Trebalo bi prekinuti sa korišćenjem i konsultovati se sa lekarem ako se pojavi bilo koji od sledećih simptoma: grčenje, trzanje oka ili mišića, gubitak svesti, nesvesni pokreti ili dezorijentisanost. Da bi se mogućnost ovakvih događaja svela na minimum, preduzmite sledeće mere predostrožnosti:

- Ne igrajte igrice i ne koristite trepćuća svetla ako ste umorni ili pospani.
- Napravite pauzu od 15 minuta na svakih sat vremena.
- Igrajte igrice u sobi sa uključenim svetlom.
- Igrajte igricu na maksimalnoj udaljenosti od ekrana.
- Ako osetite umor ili bol u šakama, ručnom zglobu ili nadlakticama prekinite sa igranjem i odmorite se nekoliko časova pre ponovnog igranja.
- Ako i dalje osećate bol u šakama, ručnom zglobu ili nadlakticama u toku ili posle igranja, prekinite sa igranjem i obratite se lekaru.

Dok igrate igrice na telefonu povremeno biste mogli da osetite nelagodnost u šakama, nadlakticama, ramenima, vratu ili drugim delovima tela. Pridržavajte se uputstava kako biste izbegli probleme kao što su tendinitis, sindrom karpalnog tunela ili druge mišićno-koštane poremećaje.

# **• PRIVATNOST:**

Imajte u vidu da u vašoj zemlji ili tamo gde se trenutno nalazite morate da poštujete zakone i pravila koja se tiču fotografisanja i snimanja zvuka telefonom. U skladu sa ovim zakonima i pravilima, fotografisanje i/ ili snimanje glasa drugih osoba ili drugih njihovih ličnih obeležja, kao i umnožavanje ili distribuiranje, moglo bi da bude strogo zabranjeno, pošto se to može smatrati zadiranjem u privatnost. Odgovornost korisnika telefona je da pre snimanja nabavi ovlašćenje. U slučaju bilo kakvih problema prouzrokovanih snimanjem poverljivih razgovora ili snimanjem fotografija, proizvođač, distributer i prodavac (kao i operater) ne snose nikakvu odgovornost u vezi s tim.

# **• BATERIJA:**

U skladu sa propisima za vazdušni transport, baterija u vašem uređaju nije napunjena. Prvo je napunite.

#### **Za uređaj koji nije jednodelan:**

Pridržavajte se sledećih mera predostrožnosti:

- Ne pokušavajte da otvorite bateriju (postoji rizik od toksičnih isparenja i opekotina).
- Nemojte bušiti, rastavljati bateriju; nemojte izazivati kratki spoj,
- Ne izlažite bateriju plamenu, ne bacajte je u đubre i ne izlažite temperaturama iznad 60°C (140°F).

Baterije moraju da se odlože u skladu sa lokalnim propisima za zaštitu životne sredine. Koristite bateriju samo za ono za šta je namenjena. Nikada ne koristite oštećene baterije ili baterije koje nije preporučila kompanija TCL Communications Ltd. i/ili njene filijale.

#### **Za uređaje koji nisu jednodelni sa neuklonjivom baterijom:**

Pridržavajte se sledećih mera predostrožnosti:

- Ne pokušavajte da izvadite, zamenite ili otvorite bateriju:
- Nemojte bušiti, rastavljati bateriju; nemojte izazivati kratki spoj,
- Ne izlažite telefon plamenu, ne bacajte ga u đubre i ne izlažite temperaturama iznad 60°C (140°F).
- Telefon i baterija moraju da se odlagažu u skladu sa lokalnim propisima o zaštiti čovekove okoline.

#### **Za uređaj koji je jednodelan:**

Pridržavajte se sledećih mera predostrožnosti:

- Ne pokušavajte da otvorite zadnju masku.
- Ne pokušavajte da izvadite, zamenite ili otvorite bateriju:
- Ne pokušavajte da probušite zadnju masku telefona.
- Ne izlažite telefon plamenu, ne bacajte ga u đubre i ne izlažite temperaturama iznad 60°C (140°F).

Telefon i baterija, kao jednodelni uređaj, moraju da se odlože u skladu sa lokalnim propisima za zaštitu životne sredine.

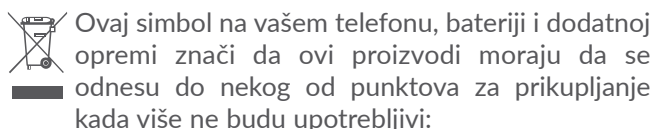

- opštinski centri za odlaganje otpada sa posebnim kantama za ovu vrstu opreme
- kante za prikupljanje na prodajnim mestima

Ova oprema će zatim biti reciklirana, što će sprečiti rasipanje štetnih supstanci po okolini, a njene komponente će se ponovo iskoristiti. **Za zemlje Evropske unije:**

Usluge punktova za prikupljanje su besplatne.

Svi proizvodi sa ovim znakom moraju da se odnesu na neki od ovih punktova.

#### **Za zemlje van Evropske unije:**

Delovi opreme sa ovim simbolom ne smeju da se bacaju u obične kante za otpad ako u vašem regionu postoje odgovarajuća postrojenja za prikupljanje i reciklažu; potrebno ih je odneti na punktove za prikupljanje gde će se reciklirati.

**UPOZORENJE:** POSTOJI RIZIK OD EKSPLOZIJE AKO BATERIJU ZAMENITE POGREŠNIM TIPOM BATERIJE. ODLOŽITE ISKORIŠĆENE BATERIJE U SKLADU SA UPUTSTVIMA.

Bacanje baterije u vatru ili vrelu peć, gnječenje ili sečenje može prouzrokovati eksploziju.

Ostavljanje baterije na ekstremno visokoj temperaturi može prouzrokovati eksploziju ili curenje zapaljive tečnosti ili gasa.

Takođe, izlaganje baterije veoma niskom vazdušnom pritisku može prouzrokovati eksploziju ili curenje zapaljive tečnosti ili gasa.

# **• PUNJAČI:**

Punjači koji se priključuju na električnu mrežu rade na temperaturama: od 0 °C do 40 °C.

Punjači namenjeni vašem telefonu ispunjavaju standarde za bezbednost upotrebe aparata informacione tehnologije i kancelarijske opreme. Takođe su u skladu sa direktivom o ekološkom dizajnu 2009/125/EC. Zbog različitih specifikacija električne struje, punjač kupljen u jednoj zemlji ne mora da radi u nekoj drugoj. Treba da se koriste samo za ovu svrhu.

Ovaj uređaj je kompatibilan sa punjačem koji je u skladu sa sledećim standardima koji se odnose na standardni punjač za mobilne telefone:

- EN301 489-34 V2.1.1 Finalni nacrt (2017-04)

<span id="page-8-0"></span>- EN 62684:2018 Model: UC11 Ulazni napon: 100~240 V Ulazna frekvencija: 50/60 Hz Izlazni napon: 5,0 V Izlazna struja: 1,0 A Izlazna snaga: 5,0 W Prosečna aktivna efikasnost: 74,7 % Potrošnja energije bez opterećenja: 0,08 W

# **Radio-talasi ....................................**

Pre nego što dospeju na tržište, svi modeli mobilnih telefona moraju da imaju dokaz o usklađenosti sa međunarodnim standardima (ICNIRP) ili sa Evropskom direktivom 2014/53/EU (RED). Zaštita zdravlja i bezbednost korisnika i svih ostalih ključni je zahtev ovih standarda, odnosno direktive.

OVAJ UREĐAJ JE U SKLADU SA MEĐUNARODNIM SMERNICAMA U VEZI SA IZLAGANJEM RADIO-TAI ASIMA.

Vaš telefon je radio-predajnik i radio-prijemnik. Dizajniran je da ne prekorači granice izlaganja radiotalasima (radio-frekvencijama elektromagnetnih polja) koje preporučuju međunarodne smernice. Ove smernice je napravila nezavisna naučna organizacija (ICNIRP). One sadrže ključnu bezbednosnu granicu koja osigurava bezbednost svih ljudi bez obzira na godine i zdravlie.

Smernice za izloženost radio-talasima koriste jedinicu mere poznatu kao SAR (specifična stopa apsorpcije). Granična vrednost SAR za mobilne uređaje je 2 W/kg.

Testovi za određivanje vrednosti SAR sprovedeni su u standardnim operativnim položajima, na uređaju čija je emisija na najvišem nivou snage u svim ispitanim opsezima frekvencije. Najviše vrednosti SAR prema smernicama ICNIRP za ovaj model uređaja su:

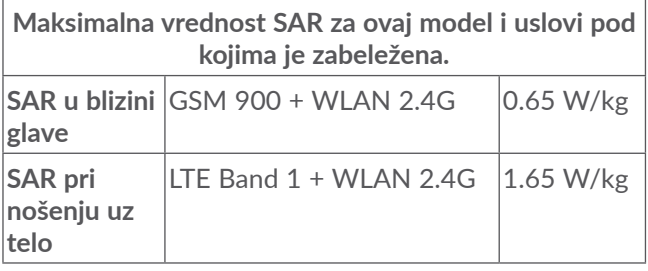

Tokom upotrebe, prave vrednosti SAR za ovaj model uređaja obično su ispod gorenavedenih vrednosti. To je zato što se, u cilju efikasnijeg sistema i smanjenja mešanja na vezi, operativna snaga mobilnog uređaja automatski smanjuje kada celokupna snaga nije neophodna za poziv. Što je niža vrednost izlazne snage uređaja, niža je i vrednost SAR.

Test vrednosti SAR pri nošenju telefona uz telo sproveden je na udaljenosti od 5 mm. Da bi se poštovala uputstva o izlaganju radio-talasima onda kada je uređaj uz telo, trebalo bi da uređaj bude bar na pomenutoj razdaljini od tela.

Ako koristite neku drugu dodatnu opremu, vodite računa o tome da na njoj nema metalnih delova i da telefon smestite na naznačenu razdaljinu od tela.

Svetska zdravstvena organizacija (SZO) i Uprava za hranu i lekove SAD navode da, ako želite da smanjite izlaganje, možete da ograničite korišćenje mobilnog telefona ili koristite "hendsfri" opremu kako biste udaljili uređaj od glave i tela.

Za više informacija možete da posetite internet stranicu www.alcatelmobile.com

Dodatne informacije o elektromagnetnim poljima i zdravstvenoj zaštiti možete da pronađete na sledećem veb-sajtu: http://www.who.int/peh-emf.

Vaš telefon je opremljen ugrađenom antenom. Za optimalan rad telefona važno je da se antena ne dodiruje i ne oštećuje.

S obzirom na to da mobilni telefoni nude čitav niz funkcija, oni mogu da se koriste i u drugim položajima a ne samo uz uvo. U takvim okolnostima će uređaj biti usklađen sa smernicama kada se koristi sa slušalicama ili USB kablom. Ako koristite neku drugu dodatnu opremu vodite računa o tome da na njoj nema metalnih delova i da telefon smestite na barem 5 mm od tela.

Imajte u vidu da će se korišćenjem uređaja neki od vaših ličnih podataka podeliti sa glavnim uređajem. Vaša je odgovornost da štitite svoje lične podatke, da ih ne delite sa bilo kakvim neautorizovanim uređajima ili uređajima trećeg lica koji su povezani sa vašim uređajem. Za proizvode sa funkcijama Wi-Fi, povezujte se samo na pouzdane Wi-Fi mreže. Takođe, kada koristite proizvod kao aktivnu vezu (kada je to moguće), koristite bezbednost mreže. Ove mere predostrožnosti će pomoći da se spreči neautorizovan pristup vašem uređaju. Proizvod može da čuva lične informacije na različitim lokacijama, uključujući SIM karticu, memorijsku karticu i ugrađenu memoriju. Obavezno uklonite ili izbrišite sve lične informacije pre nego što reciklirate, vratite ili nekome date proizvod. Pažljivo birajte aplikacije i ažuriranja i instalirajte ih samo sa pouzdanih izvora. Neke aplikacije mogu da utiču na rad proizvoda i/ili da pristupe ličnim informacijama, uključujući detalje naloga, podatke poziva, detalje lokacije i resurse mreže.

Imajte u vidu da su svi podaci koji se podele sa kompanijom TCL Communication Ltd. sačuvani u skladu sa primenljivim zakonskim odredbama o zaštiti podataka. U te svrhe kompanija TCL Communication Ltd. implementira i održava odgovarajuće tehničke i organizacione mere da bi zaštitila sve lične podatke, na primer od neautorizovane ili nezakonite obrade i slučajnog gubljenja ili uništavanja ili oštećivanja takvih ličnih podataka, pri čemu te mere pružaju nivo bezbednosti koji je odgovarajući uzimajući u obzir

(i) dostupne tehničke mogućnosti,

(ii) troškove implementiranja mera,

(iii) rizike koje uključuje obrada ličnih podataka, i

(iv) osetljivost obrađenih ličnih podataka.

Možete da pristupite svojim ličnim informacijama, pregledate ih i uredite u svakom trenutku tako što ćete se prijaviti na korisnički nalog, posetiti svoj korisnički profil ili nam se direktno obratiti. Ako budete zahtevali da mi uredimo ili obrišemo vaše lične podatke, možda ćemo tražiti da nam pružite dokaz o identitetu pre nego što postupimo po vašem zahtevu.

# <span id="page-11-0"></span>**Licence ............................................**

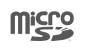

microSD Logo je zaštitni znak..

 $\circledast$ 

Bluetooth znak i logo su vlasništvo kompanije Bluetooth SIG, Inc. i svako korišćenje ovih oznaka od strane kompanije TCL Communication Ltd. i nienih filijala je pod licencom. Ostale zaštitne znake i trgovačke nazive poseduju njihovi vlasnici.

**Alcatel 5002X/5002D/5002F** ID Bluetooth deklaracije D048577

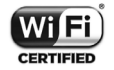

Wi-Fi logo je sertifikacioni znak Wi-Fi alijanse.

Ova oprema može da se koristi u svim evropskim zemljama.

Ovaj uređaj može da se koristi bez ograničenja u svim zemljama članicama EU.

Google, Google logo, Android, Android logo, Google pretraga ™, Google mape<sup>™</sup>, Gmail TM, YouTube, Google Play prodavnica, i Hangouts TM su zaštitni znaci kompanije Google Inc.

Android robot je reprodukovan ili modifikovan uz pomoć Google-a i koristi se prema uslovima opisanim u Creative Commons 3.0 Attribution License (tekst će se prikazati kada dugo pritisnete **Google pravne informacije** u **Podešavanja > Sistem > O telefonu > Pravne informacije**) (1).

Kupili ste proizvod koji koristi otvoren izvor (http:// opensource.org/) programskih mtd, msdosfs, netfilter/ iptables i initrd u kodu objekata i drugih otvorenih programa pod licencom GNU General Public License i Apache License.

Mi ćemo vam obezbediti potpunu kopiju svih odgovarajućih izvornih kodova po zahtevu tokom perioda od tri godine od distribucije proizvoda od strane kompanije TCT Communication Limited.

Izvorne kodove možete da preuzmete na adresi: http:// sourceforge.net/projects/alcatel/files/. Snabdevanje izvornim kodovima je potpuno besplatno na internetu.

Ovim ističemo da je garancija krajnjem korisniku za povrede prava intelektualne svojine ograničena isključivo na EU/EEP/Švajcarsku.

(1) Možda nije dostupno u svim zemljama.

<span id="page-12-0"></span>Ako krajnji kupac ili korisnik izveze, iznese ili koristi proizvod izvan EU/EEP/Švajcarske, svaka obaveza, garancija ili obeštećenje od strane proizvođača i njegovih dobavljača u odnosu na proizvod prestaje (uključujući sva obeštećenja koja se odnose na povrede prava intelektualne svojine).

# **Opšte informacije.........................**

- **Internet adresa:** www.alcatelmobile.com
- **Broj podrške:** Pogledajte brošuru "USLUGE" koju ste dobili sa telefonom ili posetite naš veb-sajt.
- **Proizvođač:** TCL Communication Ltd.
- **Adresa:** 5/F, Building 22E, 22 Science Park East Avenue, Hong Kong Science Park, Shatin, NT, Hong Kong
- **Putanja elektronskog označavanja:** Dodirnite **Podešavanja > Sistem > Pravne informacije i bezbednost** ili pritisnite \*#07#; možete da nađete više informacija o označavanju (1).

Na našem veb-sajtu ćete naći odeljak FAQ (Najčešće postavljana pitanja). Možete da nam se obratite i putem e-pošte i postavite pitanje.

Ova radio-oprema radi na sledećim opsezima frekvencije i maksimalnoj snazi radio-frekvencije:

(1) Ono se razlikuje od zemlje do zemlje.

GSM 850/900: 33 dBm GSM 1800/1900: 31 dBm

UMTS 1/2/5/8 (2100/1900/850/900): 24 dBm

LTE B1/3/5/7/8/20/28/38/40 (2100/1800/850/ 2600/900/800/700/2600/2300) : 24 dBm (1)

LTE B1/3/5/7/8/20/28 (2100/1800/850/2600/900/ 800/700) : 24 dBm (2)

LTE B1/3/5/7/8/20/28/40 (2100/1800/850/2600/ 900/800/700/2300): 24 dBm (3)

Bluetooth frekvencija 2,4 GHz: 11 dBm

Bluetooth LE: -0,74 dBm

802,11 b/g/n frekvencija 2,4 GHz : 16 dBm

#### • **Pravne informacije**

Ovim kompanija TCL Communication Ltd. izjavljuje da je radio-oprema tipa **Alcatel 5002X/5002D/5002F** u skladu sa Direktivom 2014/53/EU.

Ceo tekst EU deklaracije o usaglašenosti dostupan je na sledećoj internet adresi: http://www.alcatelmobile. com/EU\_doc.

- $(1)$  Samo 5002X
- Samo 5002D.
- (3) Samo 5002F.

#### • **Dodatne informacije**

Opis dodatne opreme i komponenti, uključujući softver, koji radio-opremi omogućavaju da radi kako je predviđeno, može da se nađe u celom tekstu EU deklaracije o usaglašenosti na sledećoj internet adresi: http://www.alcatelmobile.com/EU\_doc.

#### **Zaštita od krađe (1)**

Vaš telefon ima identifikacioni broj (IMEI – serijski broj telefona) koji se nalazi na nalepnici pakovanja i u memoriji telefona. Preporučujemo da pri prvom korišćenju telefona zabeležite IMEI koji se pojavljuje kada unesete \*#06#, i sačuvate ga na sigurnom mestu. Ako vam je telefon ukraden, policija ili vaš operater bi mogli da traže ovaj broj. Taj broj omogućava da se telefon blokira i tako spreči neovlašćeno korišćenje, čak i sa drugom SIM karticom.

#### **Odricanje od odgovornosti**

Moguće su određene razlike između opisa u uputstvu za korišćenje i rada telefona, u zavisnosti od izdanja softvera u vašem telefonu ili određenih usluga operatera. Kompanija TCL Communication neće snositi pravnu odgovornost u slučaju takvih razlika, niti za njihove moguće posledice, za šta odgovornost snosi isključivo operater mobilne telefonije. Ovaj telefon može da

sadrži materijale, kao i aplikacije i softver u izvršnom obliku ili izvornom kodu, koje je podnela treća strana radi uključivanja u ovaj telefon ("Materijal Treće strane"). Svi Materijali Treće strane za ovaj uređaj dati su "takvi kakvi jesu'', bez bilo kakvih garancija, bilo izričitih ili podrazumevanih. Kupac prihvata da je kompanija TCL Communication Ltd. ispunila sve obaveze u vezi sa kvalitetom kao proizvođač mobilnih telefona i uređaja, u skladu sa pravima intelektualne svojine. Kompanija TCL Communication ni u kom trenutku neće biti odgovorna za neispunjenost ili nevaženje Materijala Treće strane za rad ovog telefona ili interakciju sa drugim uređajem. U maksimalnom zakonskom trajanju, kompanija TCL Communication ne snosi nikakvu odgovornost za potraživanja, zahteve, tužbe ili mere, a posebno – ali ne ograničavajući se na – prekršaje zakona, po bilo kojoj teoriji odgovornosti, koji proizilaze iz upotrebe, za bilo koju svrhu ili u bilo kojoj nameri, takvih Materijala Treće strane. Osim toga, pomenuti materijali Treće strane, koji su obezbeđeni besplatno od strane kompanije TCL Communication Ltd, mogu biti predmet plaćanja i nadogradnje u budućnosti; kompanija TCL Communication Ltd. se odriče odgovornosti u vezi sa tim dodatnim troškovima, koje će snositi isključivo kupac. Kompanija TCL Communication Ltd. nije odgovorna za nedostatak dostupnosti bilo koje aplikacije, s obzirom na to da njihova dostupnost zavisi od zemlje i operatera kupca. Kompanija TCL Communication Ltd. zadržava

 $(1)$  Obratite se operateru mobilne telefonije da biste proverili dostupnost ove usluge.

<span id="page-14-0"></span>pravo da u bilo kom trenutku doda ili ukloni Materijal Treće strane iz telefona bez prethodnog obaveštenja; ni u kom slučaju kompanija TCL Communication Ltd. neće snositi odgovornost za posledice po kupca nastale tim uklanjanjem.

# **1 Vaš mobilni telefon ...............**

# **1.1 Tasteri i konektori**

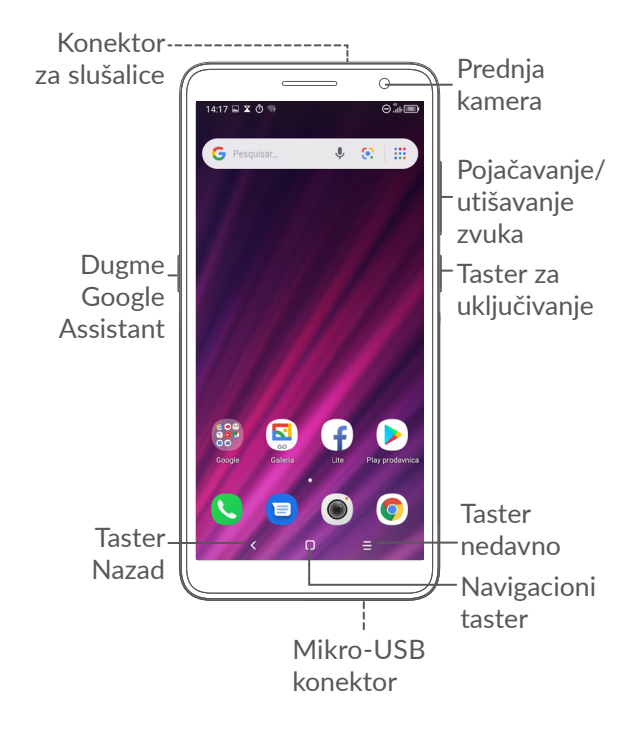

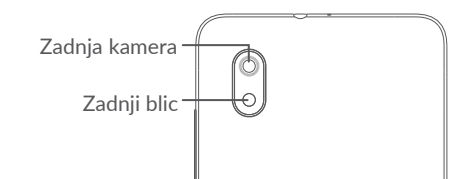

#### **Taster nazad**

• Dodirnite da biste se vratili na prethodni ekran ili zatvorili polje za dijalog, meni sa opcijama, tablu sa obaveštenjima itd.

#### **Navigacioni taster**

- Kada je otvorena bilo koja aplikacija ili ekran, dodirnite ovaj taster za povratak na početni ekran.
- Dugo pritisnite da biste uključili opcijuGoogle Assistant. Možete da dobijete pomoć kao što su informacije o pravcima i restoranima na osnovu sadržaja koji je otkriven na ekranu.

# **Taster nedavno korišćenih aplikacija**

• Dodirnite da biste videli aplikacije koje ste nedavno otvarali.

**Taster za uključivanje/isključivanje**

- Pritisnite: Zaključavanje ekrana/Osvetljavanje ekrana
- Pritisnite i zadržite: Prikazuje iskačući meni sa izborom opcija **Restartovanje/Isključivanje/ Režim letenja**.
- Pritisnite i zadržite **taster za uključivanje i taster za** utišavanje zvuka **da biste napravili snimak ekrana**.
- Pritisnite taster za uključivanje i zadržite ga najmanje 10 sekundi za prinudno ponovno pokretanje sistema.

#### **Tasteri za jačinu zvuka**

- Prilagodite jačinu zvuka tokom poziva.
- Prilagodite jačinu zvuka medija tokom slušanja muzike, gledanja video-snimka ili striminga.
- Prilagodite jačinu zvona.
- Utišajte ton zvona dolaznog poziva.
- Tokom korišćenja aplikacije **Kamera**, pritisnite taster za **pojačavanje** ili **utišavanje** da biste fotografisali ili pritisnite i zadržite da biste napravili uzastopni snimak.
- <span id="page-16-0"></span>• Dvaput pritisnite taster za **utišavanje** da biste otvorili kameru.
- Korisne operacije

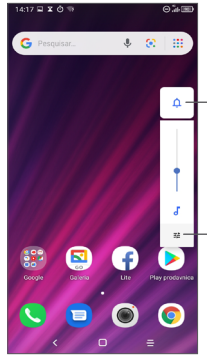

Dodirnite da prebacite između **Zvuk, vibracija** i **Isključi zvuk**

Dodirnite da biste prilagodili zvuk medija, poziva, melodija, alarma i obaveštenja

# **1.2 Početak rada**

# **1.2.1 Postavka**

**1** Uklanjanje i postavljanje zadnje maske.

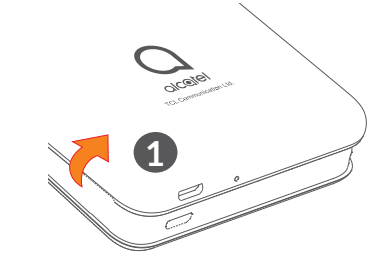

**2** Postavljanje i uklanjanje baterije

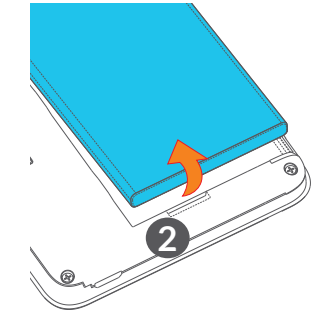

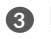

**3** Postavljanje i uklanjanje microSD kartice.

**4** Postavljanje i uklanjanje SIM kartice.

#### **Jedna SIM kartica**

5002X

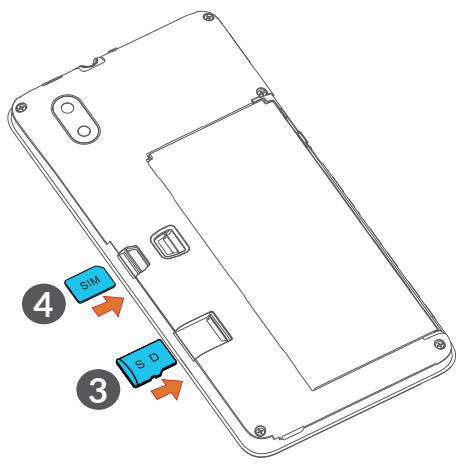

**Dual SIM kartica** 5002D/5002I  $\overline{C}$ **4 3**

 $\left(\begin{matrix} \cdot & \cdot \\ \cdot & \cdot \\ \cdot & \cdot \end{matrix}\right)$ 

Vaš telefon podržava samo nano-SIM kartice. Nemojte pokušavati da postavite druge vrste SIM kartica, kao što su mini i mikro kartice, jer bi to moglo da ošteti telefon.

#### <span id="page-18-0"></span>**Punjenje baterije**

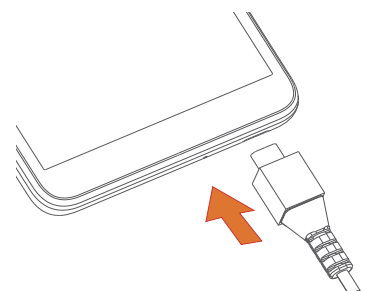

ِ<br>کھ

Da biste smanjili upotrebu i rasipanje energije, isključite punjač kada je baterija potpuno napunjena; isključite Wi-Fi, GPS, Bluetooth ili aplikacije koje su aktivne u pozadini, a nisu u upotrebi; smanjite vreme pozadinskog osvetljenja itd.

# **1.2.2 Uključivanje telefona**

Držite taster za**uključivanje** dok telefon ne počne da se uključuje, otključajte telefon (prevlačenjem, PIN kodom, lozinkom, obrascem ili prepoznavanjem lica) ako je to potrebno, i potvrdite. Prikazaće se glavni ekran.

# **1.2.3 Uključivanje telefona**

Pritisnite i zadržite taster za **uključivanje** dok se ne pojave opcije, zatim izaberite **isključivanje**.

# **1.3 Početni ekran**

Na početni ekran možete da stavite sve stavke (aplikacije, prečice, fascikle i vidžete) koje volite ili najčešće koristite radi bržeg pristupa. Dodirnite **navigacioni** taster za prelazak na početni ekran.

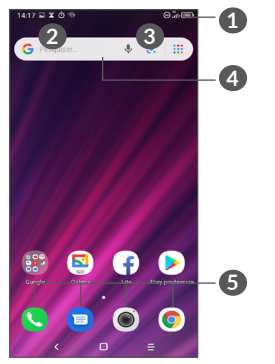

# **1 Statusna traka**

- Status/Indikatori obaveštenja
- Prevucite nadole da biste otvorili tablu sa obaveštenjima
- **4 Traka Google pretrage**
	- Dodirnite **2** da biste ušli u ekran pretrage putem teksta
	- Dodirnite **3** da biste ušli u ekran pretrage putem glasa

# **5 Traka sa omiljenim aplikacijama**

- Uđite u aplikaciju
- Dugo pritisnite da biste premestili ili uklonili aplikacije

#### **Automatsko okretanje ekrana**

Na početnom ekranu prevucite nagore, a zatim dodirnite **Podešavanja > Ekran > Automatsko okretanje ekrana** da biste aktivirali funkciju.

# **1.3.1 Upotreba ekrana osetljivog na dodir**

**Dodirnite**  $\sqrt[8]{\ }$ 

Da biste pristupili aplikaciji, dodirnite je prstom.

# **Dugo pritisnite**

Za pristup dostupnim opcijama neke stavke, dugo pritisnite stavku. Na primer, izaberite kontakt u Kontaktima, dugo pritisnite taj kontakt i lista opcija će se pojaviti na ekranu.

# **Prevucite**

Dugo pritisnite stavku i prevucite je na drugu lokaciju.

# **Listajte/Prevucite**

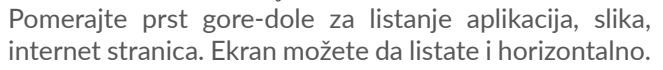

Lagano dodirnite **Compare** 

Sličan prevlačenju, ali lagani dodir je lakši i brži.

# **Skupite/Raširite**

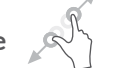

Postavite dva prsta na ekran i razdvojte ih ili spojte da biste smanjili/povećali element na ekranu.

**Okrenite** 

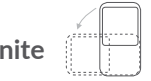

Promenite orijentaciju ekrana automatski, sa portreta na pejzaž, okretanjem telefona, radi boljeg pregleda ekrana.

# **1.3.2 Statusna traka**

Na statusnoj traci možete videti i status telefona (na desnoj strani) i obaveštenja (na levoj strani).

Povucite statusnu traku nadole za otvaranje table sa obaveštenjima, pa ponovo povucite da bi se otvorila tabla sa brzim podešavanjima. Prevucite nagore da biste je zatvorili.

#### **Tabla sa obaveštenjima**

Povucite statusnu traku nadole za otvaranje table sa obaveštenjima da biste pročitali detaljne informacije.

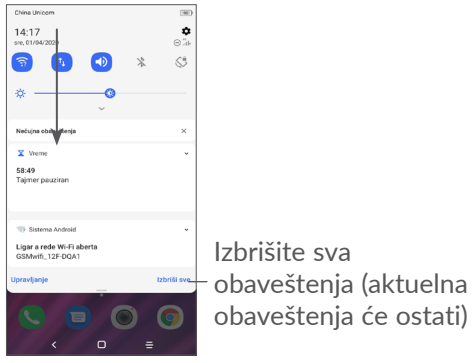

# **Tabla sa brzim podešavanjima**

Dvaput dodirnite i povucite nadole statusnu traku da otvorite tablu sa brzim podešavanja, gde možete da omogućite ili onemogućite funkcije ili promenite režime dodirivanjem ikonica.

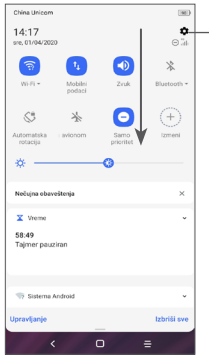

Otvorite **Podešavanja** da biste videli celu listu sa podešavanjima.

# **1.3.3 Zaključavanje i otključavanje ekrana**

Da biste zaštitli telefon i svoju privatnost, možete da zaključate ekran pomoću obrasca, PIN koda, lozinke ili lica.

Da biste napravili obrazac za otključavanje ekrana, dodirnite **Podešavanja > Bezbednost> Zaključavanje ekrana**, pogledajte **["9.8 Bezbednost"](#page-49-1)** za više detalja.

#### **Zaključavanje ekrana telefona**

Ako vam je telefon neaktivan neko vreme, ekran će se automatski zaključati i ući u režim neaktivnosti radi uštede energije. Iditie na **Podešavanja > Ekran> Neaktivnost** i izaberite period aktivsnoti ekrana.

Možete i ručno da zaključate ekran ako jednom pritisnete taster za uključivanje.

#### **Otključavanje ekrana telefona**

Pritisnite taster za zaključavanje jednom da biste osvetlili ekran, prevucite nagore i otključajte ekran pomoću načina koji ste postavili.

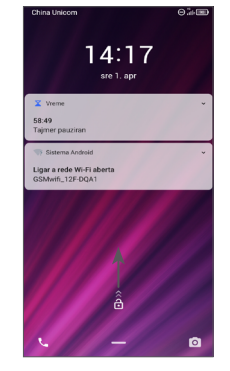

# **Lozinka za otključavanje ekrana**

Kada je ekran uključen, prevucite nagore iz bilo koje pozicije na ekranu da bi se prikazalo polje za unošenje lozinke. Zatim unesite lozinku za zaključavanje ekrana.

# **Obrazac za otključavanje**

Unesite isti obrazac koji ste postavili za otključavanje ekrana.

# **1.3.4 Personalizacija početnog ekrana**

#### **Dodavanje**

Možete dugo da pritisnete fasciklu, aplikaciju ili vidžet, pa prevučete stavku na željeni početni ekran.

#### **Promena mesta**

Dugo pritisnite stavku i prevucite je na željenu poziciju a zatim pustite. Stavke možete da prevučete i na početni ekran i na traku sa omiljenim stavkama. Držite ikonicu na levoj ili desnoj ivici ekrana da biste je prevukli na drugi početni ekran.

#### **Uklanjanje**

Dugo pritisnite stavku, prevucite je do ikonice **Ukloni** pa otpustite.

#### **Kreiranje fascikli**

Za bolju organizaciju stavki (prečica ili aplikacija) na početnom ekranu ili traci sa omiljenim stavkama, možete da ih dodate u fasciklu slaganjem jedne stavke na drugu. Za preimenovanje fascikle, otvorite je i dodirnite traku sa imenom fascikle da biste uneli novo ime.

#### **Personalizacija pozadine**

Dugo pritisnite prazan prostor na početnom ekranu, zatim dodirnite **Pozadine** da biste prilagodili pozadinu.

# **1.3.5 Vidžeti i nedavno korišćene aplikacije**

#### **Pogledajte Prečice**

Dugo pritisnite prazan prostor na početnom ekranu, zatim dodirnite **Pečice** da biste videli sve vidžete.

Dodirnite izabranu prečicu i prevucite je da biste je stavili na ekran koji želite.

#### **Pogledajte nedavno korišćene aplikacije**

Za pregled nedavno korišćenih aplikacija, dodirnite **Nedavno korišćene aplikacije** . Dodirnite ikonicu u prozoru za otvaranje aplikacije.

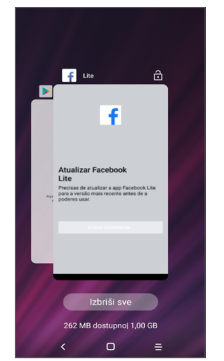

Dodrnite ikonicu i prevucite nagore da biste zatvorili aplikaciju.

Dodirnite **Obriši sve** na dnu ekrana da biste zatvorili sve aktivne aplikacije.

# **1.3.6 Podešavanje jačine zvuka**

#### **Upotreba tastera za jačinu zvuka**

Pritisnite taster za **zvuk** da biste podesili jačinu zvuka. Da biste aktivirali nečujni režim, pritisnite taster za **utišavanje** sve dok se telefon ne utiša. Da biste aktivirali režim vibracije, pritisnite taster za **zvuk** i dodirnite **∩** da bi se pojavila ova ikonica .[].

#### **Upotreba menija Podešavanja**

U listi s aplikacijama dodirnite **Podešavanja> Zvuk**da biste podesili zvuk medija, melodije, alarm itd.

# <span id="page-23-0"></span>**2 Unos teksta .............................**

# **2.1 Korišćenje tastature na ekranu**

### **Podešavanja tastature na ekranu**

Dodirnite **Podešavanja > Sistem > Jezik i unos** > **Virtuelna tastatura,** dodirnite tastaturu koju želite da postavite i biće vam dostupan niz podešavanja.

#### **Prilagođavanje orijentacije tastature na ekranu**

Okrenite telefon na stranu ili uspravno za prilagođavanje orijentacije tastature na ekranu. Možete da je podesite i promenom podešavanja (dodirnite **Podešavanja > Ekran > Automatsko okretanje ekrana).**

# **2.1.1 Gboard**

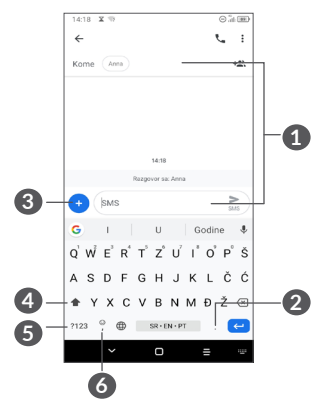

- **1** Unesite tekst ili brojeve
- **2** Dugo pritisnite za biranje simbola
- **3** Dodirnite da biste dodali sliku, video-snimak, zvuk itd.
- **4** Menjajte između režima "abc/Abc"; dugo pritisnite za prebacivanje na režim "abc/ABC".
- **5** Prebacujte između slovne i numeričke tastature.
- **6** Dugo pritisnite za prikaz opcija unosa emodžija.

# <span id="page-24-0"></span>**2.2 Izmena teksta**

Možete da izmenite tekst koji ste uneli.

- Dugo pritisnite ili dva puta dodirnite mesto u tekstu koje želite da izmenite.
- Prevucite kartice da biste promenili deo teksta koji želite da promenite.
- Sledeće opcije će se pojaviti: **Iseci, Kopiraj, Podeli** i **Izaberi sve**
- Ako ste prethodno isekli ili kopirali tekst, dodirnite polje da bi se pojavila opcija **Nalepi** koja vam omogućava da nalepite tekst na željenom mestu.

# **3 Poziv, Lista poziva i Kontakti ...................................**

**3.1 Telefon................................................**

# **3.1.1 Pozivanje**

Da uputite poziv, dodirnite  $\bigcup$  u fioci s omiljenim.

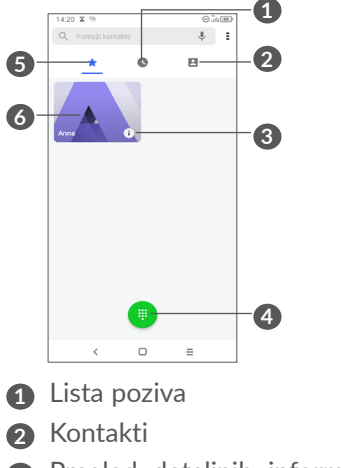

- **3** Pregled detaljnih informacija o kontaktu Možete da izmenite, izbrišete, podelite, otkažete omiljeni kontakt ili pošaljete poruku kontaktu.
- **4** Prikaži numeričku tastaturu

**5** Omiljeni

**6** Pozovi omiljeni broj

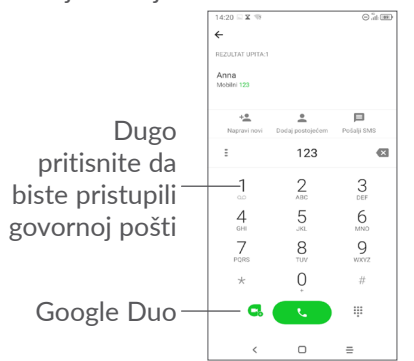

Unesite željeni broj na tastaturi i dodirnite ili izaberite kontakt iz **Kontakata** ili **Liste poziva** dodirivanjem ili listanjem polja, zatim dodirnite biste uputili poziv.

Broj koji ste uneli može da se sačuva u **Kontaktima** tako što ćete dodirnuti ikonicu Napravi novi +<sup>o</sup>, ili ikonicu **Dodaj postojećem kontaktu** .

Ako pogrešite, možete da izbrišete pogrešne cifre tako što ćete dodirnuti $\langle \times \rangle$ .

Da biste prekinuli poziv, dodirnite

# **Međunarodni pozivi**

Za pozivanje međunarodnog broja, dugo pritisnite  $0$  da biste uneli ..+", zatim unesite međunarodni pozivni broj države i ceo broj telefona i na kraju dodirnite

#### **Hitni pozivi**

Ako telefon ima domet, unesite broj hitne službe i dodirnite **za upućivanje hitnog poziva.** Ovo funkcioniše i bez SIM kartice i bez unošenja PIN koda.

# **3.1.2 Odgovaranje na poziv i odbijanje poziva**

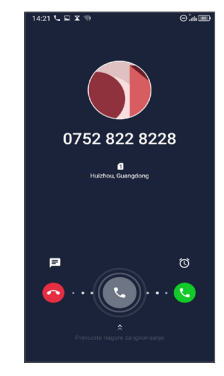

Kada primate poziv:

- Prevucite udesno da biste se javili na poziv.
- Prevucite nadole da biste odbili poziv.
- Dodirnite  $\blacksquare$  da biste odbili poziv slanjem unapred postavljene poruke.
- Dodirnite  $\emptyset$  da biste podesili podsetnik za uzvraćanje poziva.

# **3.1.3 Pozivanje govorne pošte**

Uslugu govorne pošte vam obezbeđuje mreža da biste izbegli propuštene pozive. Ona funkcioniše kao telefonska sekretarica koju možete da proverite u svakom trenutku.

Da biste pristupili govornoj pošti, dugo pritisnite 1.

Ako primate govornu poštu, ikonica oo se pojavljuje na Statusnoj traci. Otvorite tablu sa obaveštenjima, dodirnite opciju **Nova govorna pošta**.

# **3.1.4 Tokom poziva**

Za podešavanje jačine zvuka tokom poziva, pritisnite taster za **jačinu zvuka**.

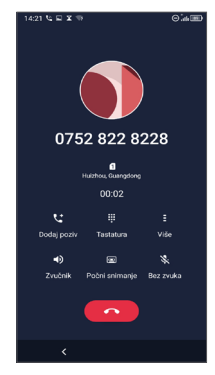

- **Prekinite trenutni poziv.**
- **Let** Dodirnite za dodavanje još jednog poziva.
- Prikaz numeričke tastature.
- Dodirnite da biste trenutni poziv stavili na čekanje ili otvorite **Kontakte**.
- Dodirnite jednom za aktiviranje zvučnika tokom aktuelnog poziva. Ponovo dodirnite ovu ikonicu za deaktiviranje zvučnika.
- **Dodirnite za snimanje poziva**
- Dodirnite jednom za isključivanje zvuka u aktuelnom pozivu. Ponovo dodirnite ovu ikonicu za vraćanje zvuka poziva.

<span id="page-27-0"></span>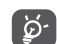

Da biste izbegli slučajne aktivnosti na ekranu tokom poziva, ekran će se automatski zatamniti kada je telefon blizu uva, a otključaće se kad se udalii od uva.

# **3.1.5 Upravljanje istovremenim pozivima**

Ovaj telefon vam omogućava više istovremenih poziva.

#### **Zamena poziva**

Kada prihvatite dva poziva, dodirnite  $\left(\right)$ , da biste prebacivali između dve linije. Trenutni poziv će biti na čekanju.

# **Konferencijski pozivi (1)**

Možete da postavite konferencijski poziv na sledeći način.

- Uputite poziv prvom učesniku konferencijskog poziva.
- Dodirnite  $\mathcal{L}$  da biste dodali još jedan poziv.
- Unesite broj telefona osobe koju želite da dodate u konferencijski poziv i dodirnite . Učesnike možete da dodate i iz **Liste poziva** ili **Kontakata**.
- Dodirnite  $f$ , da biste započeli konferencijski poziv.
- Dodirnite  $\bullet$  da biste završili konferencijski poziv i isključili sve učesnike.
- $(1)$  Zavise od vašeg operatera mobilne telefonije.

# **3.1.6 Podešavanja telefona**

Dodirnite **:** na ekranu **Telefona**, a zatim dodirnite **Podešavanja** da podesite telefon i kontakte.

# **3.2 Lista poziva**

Možete da pristupite memoriji poziva tako što ćete dodirnuti na ekranu **Telefona** da biste videli propuštene pozive, odlazne pozive i dolazne pozive.

Dodirnite i da biste videli informacije ili dalje operacije; možete da uputite novi poziv, pošaljete poruku kontaktu ili broju, pogledate detaljne informacije o pozivu ili obrišete poziv.

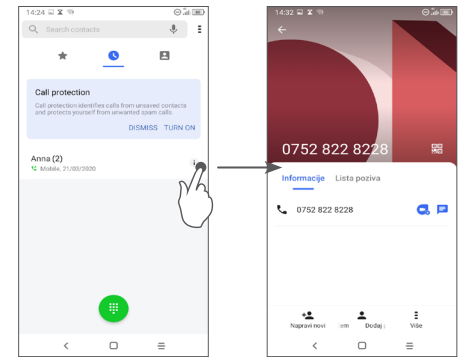

Dodirnite  $\frac{1}{2}$  da biste podelilil ovaj broj, izbrisali istoriju poziva, izmenili broj pre pozivanja, itd.

# <span id="page-28-0"></span>**3.3 Kontakti ............................................**

**Kontakti** omogućavaju brz i lak pristup ljudima koje želite da pronađete.

Možete da pregledate i kreirate kontakte u telefonu i sinhronizujete ih sa Gmail kontaktima ili drugim aplikacijama.

# **3.3.1 Pogledajte Kontakte**

Da biste videli svoje kontakte, dodirnite  $\Box$  u fioci s aplikacijama.

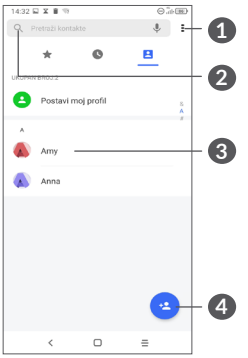

- **1** Prikaz menija sa opcijama za listu kontakata
- **2** Dodirnite i pronađite kontakte
- **3** Otvorite tablu sa brzim kontaktima Dugo pritisnite kontakt da biste **delilie**ili **obriši ovaj kontakt**
- **4** Dodajte novi kontakt

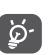

Izbrisani kontakti će biti uklonjeni i iz drugih aplikacija na telefonu ili sa interneta sledeći put kada sinhronizujete telefon.

# **3.3.2 Dodavanje kontakta**

Dodirnite ikonicu **va** u listi kontakata kako biste uneli novi kontakt.

Unesite ime kontakta i ostale informacije o kontaktu. Prevlačeći nagore i nadole po ekranu, možete da prelazite sa jednog polja na drugo.

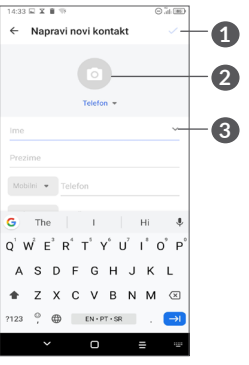

**1** Kada završite, dodirnite ovu ikonicu da sačuvate

- **2** Izaberite sliku ili snimite fotografiju za kontakt na telefonu
- **3** Dodirnite da otvorite dostupne oznake

# **Dodavanje u/uklanjanje iz Omiljenih (1)**

Za dodavanje kontakta u omiljene, možete da dodirnete kontakt i vidite detalje zatim dodirnete  $\chi$  za dodavanje kontakta u omiljene.

Za uklanjanje kontakta iz omiljenih, dodirnite  $\blacktriangleright$  na ekranu sa detaljima kontakta.

# **3.3.3 Uređivanje kontakata**

Za uređivanje informacija o kontaktu, dodirnite  $\rightarrow$  na ekranu sa detaljima kontakta.

Kada završite, dodirnite da biste sačuvali.

# **3.3.4 Koristite Brzi kontakt za Android**

Dodirnite kontakt da biste otvorili tablu sa brzim kontaktima za Android.

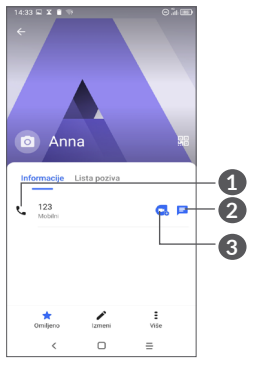

**1** Dodirnite da biste pozvali.

**2** Dodirnite da biste poslali poruku.

**3** Dodirnite za upućivanje video-poziva.

Ikonice dostupne na tabli Brzi kontakt zavise od informacija koje imate o kontaktu i aplikacija i naloga na telefonu.

 $(1)$  Samo kontakti u telefonu i kontakti na nalogu mogu da se dodaju u omiljene.

#### **3.3.5 Uvoz, izvoz i deljenje kontakata**

Ovaj telefon vam omogućava da uvozite ili izvozite kontakte sa telefona, SIM kartice, interne memoije, vaših naloga i microSD kartice.

Na ekranu sa kontaktima, dodirnite = da biste ušli u meni sa opcijama. Dodirnite **Podešavanja>Uvoz/ Izvoz**, zatim izaberite da uvezete kontakte sa naloga, SIM kartice, telefona, iz interne memorije, sa microSD kartice itd, ili ih izvezete na/u njih.

Možete da podelite sa drugima jedan kontakt ili kontakte slanjem vKartice kontakta preko Bluetootha, Gmaila itd.

Dodirnite kontakt koji želite da podelite, dodirnite ikonicu **:** i **Podeli** na ekranu sa detaljima kontakta.

#### **3.3.6 Prikazivanje kontakata**

Možete da podesite koje liste kontakata, za svaki nalog želite da prikažete u Listi kontakata. Dodirnite  $\frac{2}{3}$  a zatim **Kontakte za prikaz** na ekranu liste kontakata, zatim možete da izaberete kontakte koje želite da prikažete.

Dodirnite a zatim **Podešavanja > Opcije prikaza**  da biste razvrstali listu tako što ćete dodirnuti **ime** ili **prezime**, i da biste videli imena kontakta tako što ćete dodirnuti **Prvo ime** ili **Prvo prezime**.

### **3.3.7 Spajanje/Razdvajanje kontakata (1)**

Da bi se izbeglo dupliranje kontakata, novom kontaktu možete da dodate bilo koji novi podatak jednom akcijom.

Dodirnite kontakt kom želite da dodate informacije, dodirnite i **Poveži**.

U ovom trenutku, od vas se traži da izaberete kontakt čiji podatak želite da spojite sa prvim kontaktom. Podatak drugog kontakta je dodat prvom, a drugi kontakt se više neće prikazivati u listi kontakata.

Da biste razdvojili informacije o kontaktu, dodirnite kontakt čije informacije želite da razdvojite, zatim dodirnite i dodirnite **Prikaži povezane kontakte** , dodirnite**RAZDVOJ** da biste potvrdili.

<sup>(1)</sup> Samo za kontakte u telefonu i kontakte na nalozima.

# <span id="page-31-0"></span>**3.3.8 Sinhronizacija kontakata na više naloga**

Kontakti, podaci ili druge informacije mogu da budu sinhronizovani na više naloga, u zavisnosti od aplikacija koje su instalirane na telefonu.

Da biste dodali nalog, dodirnite  $\epsilon$  na listi kontakata i dodirnite **Podešavanja > Upravljanje nalozima > Dodaj nalog**, ili na listi aplikacija, dodirnite **Podešavanja > Nalozi > Dodaj nalog**.

Potrebno je da izaberete vrstu naloga koji dodajete, npr. Google, DUO/Exchange itd.

Kao i kod drugih podešavanja naloga, potrebno je da unesete detaljne podatke, kao što su korisničko ime, lozinka itd.

Možete da uklonite nalog i sve podatke u vezi sa njim iz telefona. Dodirnite nalog koji želite da izbrišete, **>** dodirnite **Ukloni nalog** da biste potvrdili.

#### **Automatska sinhronizacija**

Na ekranu **Naloga,** dodirnite **Automatski sinhronizuj.** Kada je aktivirana, sve promene podataka na telefonu ili na internetu, biće automatski sinhronizovane.

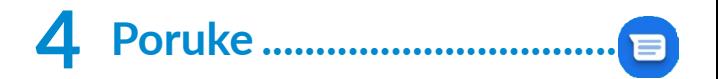

# **4.1 Pisanje nove poruke**

Na ovom telefonu možete da kreirate, izmenite ili primate SMS i MMS poruke.

Za pristup Porukama, dodirnite  $\blacksquare$ 

Na ekranu liste poruka, dodirnite **promotostanje** za pisanje tekstualnih/multimedijalnih poruka.

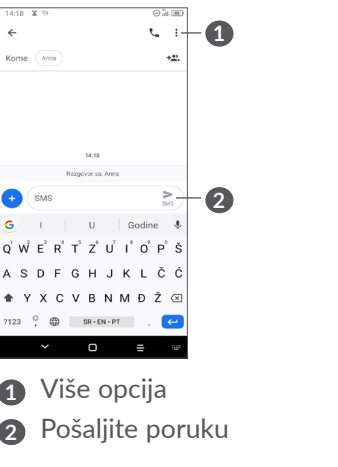

#### <span id="page-32-0"></span>**Slanje tekstualne poruke**

Unesite ime ili broj mobilnog telefona primaoca u traci **Za** da biste dodali primaoce. Dodirnite traku **Tekst poruke** da biste uneli tekst poruke. Kada završite, dodirnite  $\geq$  da biste poslali tekstualnu poruku.

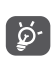

Posebna slova (akcenti) takođe će povećati veličinu SMS poruke. Ovo može da prouzrokuje slanje više SMS poruka primaocu.

# **Slanje multimedijalne poruke**

MMS vam omogućava da šaljete video-snimke, slike, fotografije, animacije i zvuke drugim kompatibilnim telefonima ili adresama e-pošte.

SMS će automatski biti pretvoren u MMS kada su priključene medijske datoteke (slika, video-snimak, zvuk itd.) ili kada je dodat naslov ili adresa e-pošte.

Da biste poslali multimedijalnu poruku, unesite broj telefona primaoca u traci **Za** Dodirnite traku **Tekst poruke** da biste uneli tekst poruke.

Dodirnite  $\Box$  da biste dali pristup lokaciji, poslali glasovnu poruku ili priložili datoteke.

Kada završite, dodirnite $\sum_{\text{max}}$ da biste poslali multimedijalnu poruku.

# **4.2 Upravljanje porukama**

Kada primite poruku, pojaviće se  $\blacksquare$  na statusnoj traci kao obaveštenje. Povucite statusnu traku nadole za otvaranje table sa obaveštenjima. Dodirnite novu poruku da biste je otvorili i pročitali. Takođe možete da pristupite aplikaciji **Poruke** i dodirnete poruku da biste je otvorili.

Poruke su prikazane kao konverzacija.

Dodirnite poruku da biste ušli u ekran za pisanje poruke.

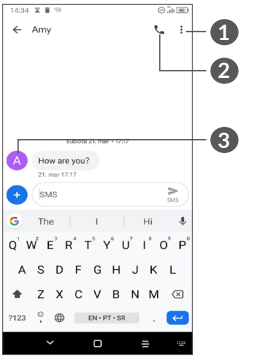

**1** Dodirnite za više opcija

**2** Dodirnite za pozivanje telefonskog broja

**3** Dodirnite da biste sačuvali broj u kontaktima ili videli detalje kontakta ako je broj sačuvan.

Da biste prilagodili podešavanja poruke, dodirnite • i izaberite **Podešavanja** na ekranu sa listom poruka.

# <span id="page-33-0"></span>**5 Multimedijalne aplikacije.....**

# **5.1 Kamera..............................................**

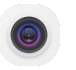

Pre upotrebe kamere proverite da li ste uklonili zaštitnu nalepnicu sa sočiva kako ne bi uticala na kvalitet slike. Postoji više načina za otvaranje aplikacije Kamera.

# **Na Početnom ekranu**

Na početnom ekranu, dodirnite **Kameru** ...

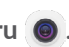

# **Na zaključanom ekranu**

Kada je ekran zaključan, pritisnite taster za uključivanje da bi se ekran osvetleo, zatim prevucite ulevo na ikonici kamere u donjem desnom uglu da biste otvorili kameru.

# **Upotreba tastera za prečice**

Dvaput pritisnite taster za **uključivanje** da biste otvorili kameru.

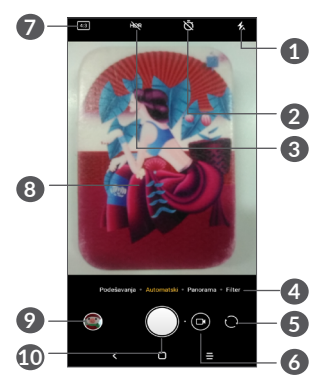

#### **1 Režim blica**

Dodirnite za uključivanje/isključivanje blica fotoaparata.

**UPOZORENJE:** Budite na bezbednoj razdaljini kada koristite blic. Ne usmeravajte blic prem očima ljudi ili životinja.

**2** Napravite fotografiju sa vremenskom oznakom

- **3** Napravite HDR fotografije
- **4** Izaberite režim kamere.
- **5** Pređite sa prednje na zadnju kameru
- **6** Snimite video
- **7** Veličina slike
- **8** Skupite prste da biste smanjili ili raširite prste da biste uvećali
- **9** Pogledajte snimljene fotografije ili video-snimke
- **10** Fotografišite

# **Fotografisanje**

Ekran se ponaša kao vizir. Prvo pozicionirajte objekat ili pejzaž u objektivu, dodirnite ekran za fokusiranje, ako je potrebno, dodirnite ili dodirnite taster za zvukda biste napravili fotografiju. Fotografja će se automatski sačuvati. Možete i da dugo pritisnete  $\bigcap$  za uzastopno fotografisanje.

# **Snimanje video-zapisa**

Dodirnite desni deo ove ikonice  $\bigcap$ o da biste promenili na režim snimanja, zatim dodirnite levi deo ove ikonice da biste počeli sa snimanjem. Možete i da dodirnete levi deo ove ikonice **da** o da biste fotografisali tokom video-snimanja.

Dodirnite  $\omega$  da biste pauzirali snimanje video-snimka pa dodirnite  $\odot$  da nastavite. Dodirnite  $\odot$  da zaustavite snimanje. Video-snimak će biti automatski sačuvan.

# **5.1.1 Režimi i podešavanja**

Prevucite ulevo ili udesno na ekranu kamere da biste prebacivali između režima, dodirnite **VIŠE** za više opcija.

• *Automatski* 

Automatski je podrazumevani režim za Foto-aparat.

• *Panorama*

Dodirnite da biste uključili funkciju panorame. Dodirnite taster blende da biste počeli da pravite panoramske fotografije i pomerajte telefon u smeru koji pokazuje linija na ekranu. Kada su polja popunjena, fotografija će se automatski sačuvati. Ako polja nisu popunjena u celosti, ponovo dodirnite taster blende da biste sačuvali fotografiju.

• *Filter*

Dodirnite da biste videli objektiv sa filterom koji ste primenili. Dodirnite bilo koji filter da biste ga primenili i vratili se na prethodni ekran.

# **Podešavanja**

- Prilagodite veličinu fotografije i kvalitet video-snimka.
- *Funkcija tastera za jačinu zvuka*

Aktivirajte prečicu preko tastera za pojačavanje/ utišavanje da biste snimali fotografije/video-snimke ili uvećavali/umanjivali.

<span id="page-35-0"></span>• *Mreža*

Uključite  $\Box$  da aktivirate prikaz mreže. Ekran je podeljen na jednake delove i pomaže vam da pravite bolje fotografije tako što pojednostavljuje ređanje elemenata u mrežu, kao što su horizont ili zgrade.

• *Sačuvajte informacije o lokaciji*

Uključite  $\Box$  da biste označili fotografije i videosnimke svojom lokacijom. Ova opcija je dostupna kada je usluga GPS lokacije aktivirana.

• *Zvuk zatvarača*

Uključite  $\Box$  da biste uključili zvuk blende.

• *Resetovanje podešavanja*

Vratite kameru na fabrička podešavanja

# **5.2 Galerija..............................................**

Galerija se ponaša kao medijski plejer tako da možete da pregledate slike i reprodukujete video-snimke. Takođe automatski analizira fotografije i organizuje ih po grupama, tako da brzo možete da pronađete fotografije koje su vam potrebne.

Da biste videli, menjali ili delili fotografije, video-snimka, dodirnite Galeriju **D** na početnom ekranu.

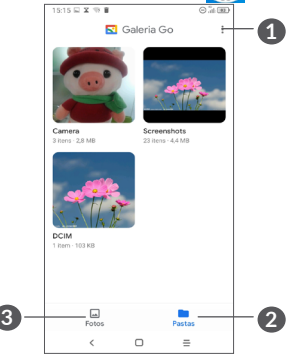

**1** Dodirnite da biste pristupili dodatnim opcijama.

# **2 Fascikle**

Fotografije, video-snimci, snimci ekrana, itd. automatski se grupišu u Albumima.

# **3 Fotografije**

Pregledajte fotografije/video-snimke koje ste upravo snimili.

#### **Detalji fotografija i video-snimaka**

Dodirnite bilo koju sliku ili video-snimak da biste ušli u prikaz preko celog ekrana, prevucite nagore da biste pronašli osnovne informacije ili dodirnite  $\frac{1}{2}$  da pronađete više detalja.

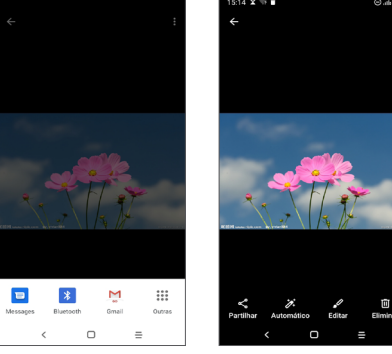

# **Rad sa slikama i video-snimcima**

Galerija nudi širok spektar funkcija za uređivanje fotografija i video-snimaka.

### • *Uređivanje slike*

Pronađite sliku na kojoj želite da radite i dodirnite je u prikazu preko celog ekrana.

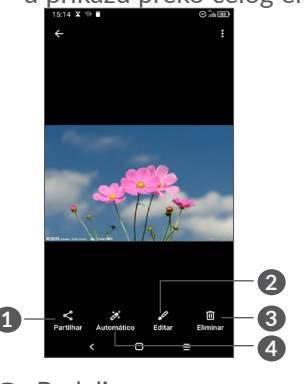

- **1** Podeli
- **2** Izmeni
- **3** Izbriši
- **4** Više opcija, kao što su **Informacije, Koristi kao**, itd.

### <span id="page-37-0"></span>**Organizacija albuma**

Kada imate mnogo slika i video-snimaka, možete da organizujete fascikle radi praktičnog pregleda.

• Napravite fasciklu

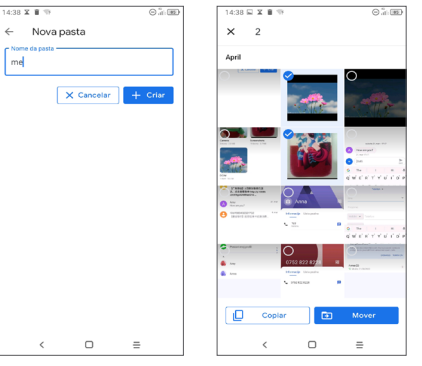

Dodirnite **=** i izaberite **Novu fasciklu** da biste napravili noviu fasciklu i dali joj ime. Izaberite slike ili videosnimke koje želite u uključite tako što ćete dodirnuti da biste ih kopirali ili premestili.

• Premeštanje/kopiranje slika ili video-snimaka

Dugo pritisnite sliku(e) ili video-snimak(ke) koje želite da premestite/kopirate, dodirnite **> Kopiraj u fasciklu/ Premesti u fasciklu**, zatim izaberite album u koji želite da ih premestite/kopirate.

# **5.3 Muzika................................................**

Možete da reprodukujete muziku sačuvanu u telefonu ili na microSD kartici.

Da biste pustili muzičku datoteku, dodirnite  $\bigcirc$  na Početnom ekranu, zatim dodirnite Muziku.

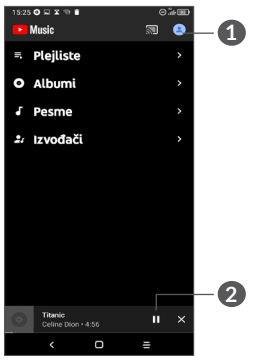

# **1** Nalog

**2** Reprodukuj ili pauziraj

Dok se pesme reprodukuju pomoću aplikacije ်ပွဲ-Muzika, funkcije pauze, reprodukovanja ili preskakanja još uvek su dostupne, čak i ako je ekran zaključan.

# <span id="page-38-0"></span>**Kalendar i Sat.**

#### **6.1 Kalendar.............................................**  $31$

Koristite **Kalendar** kako biste pratili važne sastanke, zakazane događaje itd.

Da biste videli kalendar i napravili događaje,otvorite fasciklu sa Google aplikacija na početnom ekranu, a zatim dodirnite **Kalendar**.

# **6.1.1 Višerežimski pregled**

Možete da prikažete Kalendar prema **rasporedu, danu, 3 dana, nedelii ili mesecu,** dodirnite  $\equiv$  da izaberete.

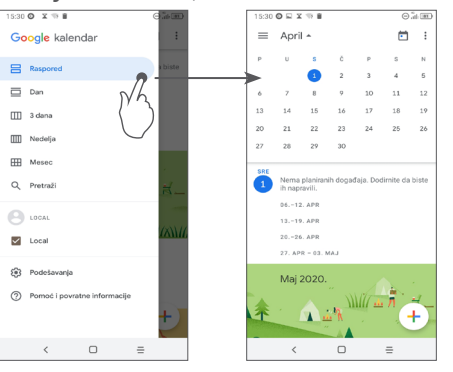

# **6.1.2 Kreiranje novih događaja**

Možete da dodate novi događaj u bilo koji pregled kalendara.

- Dodirnite  $+$ .
- Popunite sve tražene podatke za novi događaj. Ako je to celodnevni događaj, možete da izaberete opciju **Ceo dan**.
- Kada završite dodirnite **Sačuvaj na vrhu ekrana**.

Da biste brzo napravili događaj na ekranu **nedeljnog** pregleda, dodirnite prazno mesto kako biste izabrali ciljano područje koje će postati + Novi događaj, pa dodirnite ikonicu za pravljenje novog događaja.

# **6.1.3 Za brisanje ili uređivanje događaja**

Da izbrišete ili izmenite događaj, dodirnite događaj da uđete u ekran sa njegovim detaljima. Dodirnite 2 da biste izmenili događaj ili dodirnite **:** a zatim **Izbriši da biste izbrisali**.

# **6.1.4 Podsetnik na događaje**

Ako je postavljen podsetnik za događaj, ikonica budućeg događaja <sup>e</sup> prikazaće se na statusnoj traci kao obaveštenje kada dođe vreme za podsećanje.

Povucite nadole statusnu traku da biste otvorili tablu sa obaveštenjima, pa dodirnite naziv događaja za pregled liste obaveštenja kalendara.

<span id="page-39-0"></span>Dodirnite taster **Nazad** kako bi podsetnici ostali u statusnoj traci i tabli sa obaveštenjima.

# **6.2 Sat ......................................................**

Vaš mobilni ima ugrađeni sat, prevucite nagore na početnom ekranu, zatim dodirnite **Sat**.

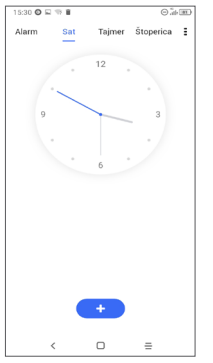

Dodirnite  $\bullet$  da biste dodali vremensku zonu sa liste.

# **6.2.1 Alarm**

Na ekranu Sata, dodirnite **Alarm**.

Ukliučite **da aktivirate alarm.** 

Dodirnite **da** dodate novi alarm.

Dodirnite trenutni alarm da bise ušli u ekran izmene alarma.

Dodirnite da biste obrisali izabrani alarm.

# **6.2.2 Tajmer**

Na ekranu Sata, dodirnite **Tajmer**.

- Dodirnite brojeve da biste postavili vreme odbrojavanja. Unesite vreme u satima, minutima i sekundama.
- Dodirnite  $\bullet$  da biste započeli odbrojavanje.

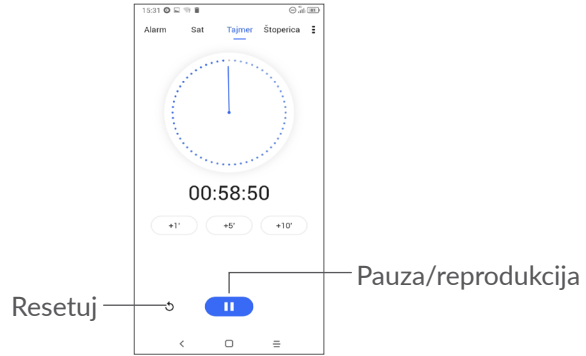

# <span id="page-40-0"></span>**6.2.3 Štoperica**

Na ekranu Sata, dodirnite **Štopericu**.

Dodirnite da biste pokrenuli **štopericu**.

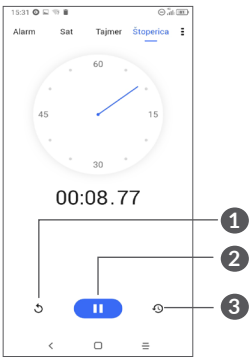

- **1** Resetuj
- **2** Pauza/reprodukcija
- **3** Dodirnite da bi se pojavila lista zapisa prema ažuriranom vremenu.

# **6.2.4 Prilagodite podešavanja sata**

Dodirnite **;**, a zatim **Podešvanja** za pristup podešavanjima **sata** i **alarma**.

# **7 Ostalo....................................**

# **7.1 Centar za podršku .........................**

**Centar za podršku** vam pomaže da saznate više o najčešće postavljanim pitanjima, rukovanju telefonom, rešavanju problema itd. Preko ove usluge možete i da nam pošaljete svoje komentare.

# **7.2 Druge aplikacije (1)**

Prethodno pomenute aplikacije u ovom odeljku su već instalirane u vašem telefonu. Da biste pročitali kratko uputstvo o već instaliranim aplikacijama trećih lica, pogledajte letak koji ste dobili uz telefon. Da biste preuzeli i instalirali još aplikacija treće strane, upotrebite aplikaciju Google Play prodavnica.

<sup>(1)</sup> Dostupnost aplikacija zavisi od zemlje i operatera.

# <span id="page-41-0"></span>**8 Google aplikacije................**

Google aplikacije su unapred instalirane na vašem telefonu kako bi poboljšale produktivnost u radu i pomogle vam da uživate u životu.

Ovaj priručnik ukratko predstavlja aplikacije. Za detaljna uputstva za upotrebu funkcija pogledajte odgovarajuće veb-sajtove ili uvode u aplikacijama.

Preporučujemo da registrujete Google nalog da biste uživali u svim funkcijama.

# **8.1 Google Go**

Internet pregledač pomoću kog možete da krstarite internetom.

Vaši obeleživači, istorija pretraživanja i podešavanja na svim uređajima sa instaliranim pregledačem mogu da se sinhronizuju preko Google naloga.

# **8.2 Gmail**

Kao usluga Google e-pošte, Gmail se konfiguriše kada prvi put koristite vaš telefon. Uz pomoć ove aplikacije možete da primate i šaljete e-poštu, organizujete e-poštu preko oznaka, arhivirate e-poštu itd. E-pošta može da se automatski sinhronizuje sa vašim Google nalogom.

# **8.3 Mape**

Google Mape vam nude satelitske snimke, mape ulica, panoramske prikaze ulica od 360°, stanje u saobraćaju u realnom vremenu, i planiranje ruta za putovanje peške, automobilom ili javnim prevozom. Pomoću ove aplikacije možete da pronađete svoju lokaciju, tražite mesto i dobijete predloženu rutu kad planiranje putovanja.

# **8.4 YouTube**

YouTube je usluga za deljenje video-zapisa na mreži pomoću koje korisnik može da otpremi, pregleda i podeli video-snimke. Dostupan sadržaj uključuje videoklipove, TV klipove, muzičke spotove i druge sadržaje kao što su video-blogovi, kratki originalni video-snimci i edukativni video-snimci. Podržava funkciju striminga koja vam omogućava da započnete gledanje videosnimaka čim počne preuzimanje sa interneta.

# **8.5 Play prodavnica**

Služi kao zvanična prodavnica aplikacija za Android operativni sistem, omogućavajući korisnicima da pretražuju i preuzimaju aplikacije i igre. Aplikacije su ili besplatne ili se plaćaju.

<span id="page-42-0"></span>U Play prodavnici, potražite aplikaciju koja vam treba, preuzmite je i pratite uputstvo za instalaciju da biste instalirali aplikaciju. Možete i da deinstalirate ili ažurirate aplikaciju i upravljate svojim preuzimanjima.

# **8.6 Duo**

Mobilna aplikacija za video-ćaskanje.

Kada je broj telefona verifikovan, korisnici mogu lako da obavljaju video pozive sa ljudima iz imenika.

# **8.7 Galeriju**

Google Galerija čuva vaše fotografije i video-snimke i pravi rezervnu kopiju. Takođe automatski analizira fotografije i organize ih po grupama, tako da brzo možete da pronađete fotografije koje su vam potrebne.

# **8.8 Asistent**

Uređaji mogu da imaju posebni hardverski taster za funkciju Google Assistant (GA- taster) Pomoću GA-tastera korisnici mogu da pokrenu Google Assistant u tri različita režima:

• **Podrazumevani** — pritisnite jednom za aktivaciju.

Podrazumevani režim je isto kao i pokretanja Google Asistent tako što ćete dugo pritisnuti navigacioni taster.

# **8.9 Datoteke**

Datoteke prikazuju sve sačuvane podatke na telefonu, uključujući i eksternu SD karticu i internu memoriju, kao što su aplikacije, medijske datoteke preuzete sa Google play prodavnice, YouTube-a ili drugih lokacija; snimljeni video-zapisi, slike i audio-zapisi, ostali podaci preneti preko Bluetooth-a, USB kabla, itd.

# <span id="page-43-0"></span>**9 Podešavanja....................**

Da biste otvorili **Podešavanja**, prevucite nagore na početnom ekranu, zatim dodirnite **Podešavanja** .

Možete i da prevučete nadole na tabli sa obaveštenjima i dodirnete  $\mathbf{\dot{m}}$ .

# **9.1 Mreža i internet**

# **9.1.1 Wi-Fi**

Koristeći Wi-Fi možete da se povežete na internet kada je telefon u dometu bežične mreže. Na telefonu može da se koristi Wi-Fi i ako SIM kartica nije postavljena.

**Za uključivanje Wi-Fi mreže i povezivanje na bežičnu mrežu**

- Dodirnite**Podešavanja > Mreža i internet > Wi-Fi**.
- Uključite
- Kada je Wi-Fi uključen, pronađene Wi-Fi mreže su izlistane.
- Dodirnite Wi-Fi mrežu za povezivanje na nju. Ako je mreža koju ste izabrali zaštićena, morate da unesete lozinku ili druge akreditive (za detalje možeteda se obratite operateru mreže). Kada završite dodirnite **POVEŽI**.

# **Dodavanje Wi-Fi mreže**

Kada je Wi-Fi mreža uključena, možete da dodate nove Wi-Fi mreže po želji.

- Dodirnite **Podešavanja > Meža i internet > Wi-Fi > Dodaj mrežu**.
- Unesite naziv mreže i sve potrebne podatke o mreži.
- Dodirnite **SAČUVAJ**.

# **Zaboravljanje Wi-Fi mreže**

Sledeći koraci omogućavaju sprečavanje automatskog povezivanja na mrežu koju više ne želiš da koristiš.

- Uključite Wi-Fi, ako već nije uključena.
- Na ekranu Wi-Fi mreže, dodirnite naziv sačuvane mreže.
- Dodirnite **ZABORAVI** u dijalogu koji se otvori.

# **9.1.2 Mobilne mreže**

Idite na **Podešavanja> Mreža i internet > Mobilna mreža** da biste omogućili roming podataka, postavite željeni tip mreže, proverite vezu sa internetom koju koristite ili napravite novu pristupnu tačku, itd.

# **9.1.3 Upotreba podataka**

Kada prvi put uključite telefon sa postavljenom SIM karticom, usluga mreže se automatski konfiguriše: GPRS, EDGE, 3G ili 4G.

Ako mreža nije povezana možete da uključite prenos mobilnih podataka u **Podešavanjima > Mreža i internet > Upotreba podataka.**.

#### **Ušteda prenosa podataka**

Ako aktivirate Uštedu prenosa podataka, možete da smanjite upotrebu podataka tako što ćete sprečiti neke aplikacije da šalju i primaju podatke u pozadini.

#### **Mobilni podaci**

Ako vam prenos podataka preko mobilnih mreža nije potreban, isključite **mobilne podatke** da biste izbegli znatne troškove za korišćenje podataka na mrežama lokalnih operatera, posebno ako nemate ugovor za prenos mobilnih podataka.

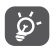

Upotrebu podataka meri telefon i obračun provajdera bi mogao da se razlikuje.

# **9.1.4 Aktivna veza i tetering**

Da biste delili mobilni internet svog telefona preko USB-a i Bluetooth-a, ili kao mobilnu aktivnu vezu, idite na **Podešavanja> Mreža i internet > aktivna veza i tetering**

# **Promena imena i bezbednost mobilne aktivne veze**

Kada je mobilna aktivna veza uključena možete da promenite ime Wi-Fi mreže telefona (SSID) i obezbedite je.

- Dodirnite **Podešavanja > Mreža i internet > Aktivna veza i tetering > Mobilna aktivna veza.**.
- Dodirnite **Postavi mobilnu aktivnu vezu** da promenite SSID mreže ili podesite bezbednost mreže.
- Dodirnite **SAČUVAJ**.
- ြင်္ဘ-

Ove funkcije bi mogle da izazovu dodatne troškove vašeg operatera mreže. Ova usluga može i da bude dodatno naplaćena u romingu.

# **9.1.5 SIM kartice (1)**

Dodirnite da biste izabrali SIM1 ili SIM2 za povezivanje na mrežu, pozivanje i slanje SMS poruka.

# **9.1.6 VPN**

Virtuelne privatne mreže (VPN) omogućavaju povezivanje na izvore unutar bezbedne lokalne mreže. VPN obično postavljaju korporacije, škole i druge institucije, tako da njihovi korisnici mogu da pristupe izvorima lokalne mreže kada nisu unutar te mreže ili kada su povezani na bežičnu mrežu.

 $(1)$  Samo dual SIM.

#### <span id="page-45-0"></span>**Dodavanje VPN mreže**

- Dodirnite**Podešavanja > Mreža i internet > VPN** a zatim dodirnite  $+$ .
- Na ekranu koji se otvara pratite uputstva administratora mreže za konfiguraciju svake komponente podešavanja VPN.
- Dodirnite **SAČUVAJ**.

VPN je dodat na listu na ekranu podešavanja VPN.

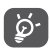

Pre dodavanja VPN, trebalo bi da postavite zaključavanje ekrana na telefonu.

#### **Za povezivanje/prekidanje veze sa/na VPN mrežom**

Za povezivanje sa VPN mrežom:

- Dodirnite **Podešavanja > Mreža i internet > VPN**.
- VPN mreže koje ste dodali su na listi. Dodirnite VPN na koju želite da se povežete.
- U dijalogu koji se otvori, unesite sve potrebne akreditive i dodirnite **POVEŽI**.

Za prekidanje veze sa VPN mrežom:

• Dodirnite VPN sa kojom želite da prekinete vezu. U dijalogu koji se otvori, dodirnite **PREKINI VEZU**.

#### **Izmena/brisanje VPN mreže**

Izmena VPN mreže:

• Dodirnite **Podešavanja > Mreža i internet > VPN**.

- VPN mreže koje ste dodali su na listi. Dodirnite ikonicu **pored VPN** mreže koju želite da izmenite.
- Posle izmene, dodirnite **SAČUVAJ**. Brisanje VPN mreže:
- · Dodirnite ikonicu **be** pored izabrane VPN mreže, a zatim dodirnite **ZABORAVI** da je izbrišete.

# **9.1.7 Režim letenja avionom**

Uklučite **Režim letenja** kako biste istovremeno deaktivirali sve bežične veze uključujući Wi-Fi, Bluetooth i ostalo.

# **9.1.8 Privatni DNS**

Dodirnite za da biste izabrali privatni DNS režim.

# **9.2 Povezivanje Bluetooth-a i uređaja (1)**

# **9.2.1 Bluetooth**

Bluetooth je bežična komunikaciona tehnologija kratkog dometa koju možete da koristite za razmenu podataka ili povezivanje sa drugim Bluetooth uređajima za različite svrhe.

(1) Preporučuje se da koristite alcatel Bluetooth slušalice, koje su testirane i provereno su kompatibilne sa telefonom. Možete posetiti**www.alcatelmobile.com** zaviše informacija o Alcatel Bluetooth slušalicama.

**Uključite Bluetooth**

- Dodirnite **Podešavanja> Povezivanje Bluetooth uređaja > Bluetooth**.
- Uključite .

Ime uređaja će se pojaviti na ekranu.

#### **Da promenite ime uređaja**

- Dodirnite **Podešavanja> Povezivanje Bluetooth uređaja > Bluetooth**.
- Dodirnite **Ime uređaja**.
- Unesite ime i dodirnite **PROMENI IME** da biste potvrdili.

#### **Za uparivanje/povezivanje telefona sa Bluetooth uređajem**

Za razmenu podataka sa drugim uređajem, potrebno je da uključite Bluetooth i da uparite telefon sa Bluetooth uređajem sa kojim želite da razmenite podatke.

- Touch **Podešavanja> Povezivanje Bluetooth uređaja > Bluetooth> + Upari novi uređaj**.
- Na listi dodirnite Bluetooth uređaj sa kojim želite da uparite svoj telefon.
- U dijalogu koji se pojavljuje, dodirniteUPARI za potvrdu.

• Ako je uparivanje uspelo, telefon je povezan sa uređajem.

#### **Prekidanje veze/uparivanja sa Bluetooth uređajem**

- Dodirnite **11** pored uređaja sa kojim želite da prekinete uparivanje.
- Dodirnite **ZABORAVI** da potvrdite.

# **9.2.2 USB**

Pomoću USB kabla možete da punite uređaj, prebacujete datoteke ili fotografije (MTP/PTP) između telefona i kompjutera.

#### **Za povezivanje telefona i kompjutera:**

- Koristite USB kabl koji ste dobili uz telefon za povezivanje telefona na USB ulaz na kompjuteru. Dobićete obaveštenje da je USB povezan.
- Otvorite tablu sa obaveštenjima i iazberite način na koji želite da prebacujete datoteke ili dodirnite **Podešavanja> Povezivanje sa Bluetooth uređajima > USB Punjenje uređaja** je podrazumevano izabrano.
- $\left[\overline{\cancel{\phi}}\right]$

Pre korišćenja MTP proverite da li je instaliran drajver (Windows Media Player 11 ili neka od sledećih verzija).

# <span id="page-47-0"></span>**9.2.3 Štampanje**

Dodirnite **Štampanje** da aktivrirate **Usluge štampanja**. Možete da izaberete **Podrazumevanu uslugu štampanja**

# **9.3 Ekran**

#### **9.3.1 Statusna traka**

Pomoću ovog menija, možete da postavite stil statusne trake, izaberete da li su ikonice obaveštenja grupisana ili kako se prikazuje nivo napunjenosti baterije.

#### **9.3.2 Aplikacije preko celog ekrana**

Većina aplikacija instalirana na telefonu automatski će se prilagoditi celom ekranu a da ne morate ručno da ih postavljate.

Za aplikacije koje se ne prilagođavaju automatski celom ekranu, možete da idete u **Podešavanja> Ekran> Aplikacije preko celog ekrana** da biste postavili.

# **9.3.3 Osvetljenost**

Ručno podesite osvetljenost ekrana.

#### **9.3.4 Tamni režim**

Ekran će postati taman u ovom režimu, što vam olakšava gledanje u ekran ili čitanje pri slabom osvetljenju,

#### **9.3.5 Režim zaštite očiju**

**Režim zaštite očiju** može efikasno da smanji zračenje plavog svetla i prilagodi temperaturu boje da bi se ublažio umor očiju. Možete da napravite i prilagođeni raspored uključivanja ovog režima.

# **9.3.6 Režim čitanja**

**Režim čitanja** aktivira žućkasti preliv na vašem ekranu da bi imitirao fizičke knjige i štitio vaše oči. Možete da odredite i koje će aplikacije raditi u ovom režimu.

#### **9.3.7 Automatsko okretanje ekrana**

Izaberite da li će se ekran automatski okretati.

# **9.3.8 Stanje pripravnosti:**

Postavite trajanje aktivnosti ekrana.

U opciji **Ekran**, možete da postavite **Veličinu slova, Čuvar ekrana, Ambijentalni ekran**, itd.

# **9.4 Početni ekran i pozadine**

U ovom meniju, postavite početne aplikacije, izaberite svoje omiljene pozadine i teme, itd.

# <span id="page-48-0"></span>**9.5 Zvuk**

Koristite podešavanja zvuka za konfiguraciju mnogih aspekata melodija poziva, muzike i drugih podešavanja zvuka.

• **Parametri funkcije Ne uznemiravaj**

Ako ne želite da vas zvuk zvona ili obaveštenja uznemirava tokom posla ili odmora, možete da postavite režim **Ne uznemiravaj**.

Dvaput prevucite nadole statusnu traku da biste pristupili tabli sa brzim podešavanjima i dodirnite da biste uključili Ne uznemiravaj.

• **Melodija i vibracija**

Postavite melodiju dolaznog poziba ili izaberite samo vibraciju.

- **Podrazumevani zvuk zvona obaveštenja** Postavite podrazumevani zvuk obaveštenja.
- **Podrazumevana melodija alarma** Postavi za melodiju alarma.
- **Drugi zvuci i vibracija**

Postavite tonove numeričke tastature, zvuke zaključavanja ekrana, zvuke pri dodiru, itd.

# **9.6 Napredne funkcije**

• **Func prečice**

Kada su **Func prečice** uključene, možete brzo da pristupite blicu, tajmeru, dodavanju alarma, itd. na zaključanom ekranu.

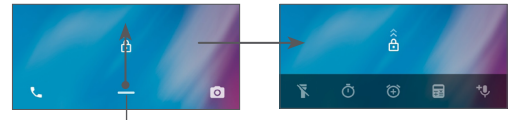

Prevucite nagore da biste videli menije sa prečicama

• **Pokreti**

Za postavljanje pokreta radi lakšeg korišćenja telefona, kao što su Brzo pokretanje kamere.

# **9.7 Pametno upravljanje**

**Pametno upravljanje**osigurava da vaš telefon bude u najboljem izdanju tako što će automatski skenirati i optimizovati upotrebu podataka da bi se sačuvala baterija, organizovala memorija i telefon zaštitio od bezbednosnih pretnji.

Možete da uradite i neka ručna podešavanja za dalju optimizaciju.

# <span id="page-49-1"></span><span id="page-49-0"></span>**9.8 Bezbednost**

• **Zaključavanje ekrana**

Izaberite jedan način kao što su **Prevlačenje, Obrazac, PIN, Lozinka**, da biste otključali ekran.

• **Taster za prepoznavanje lica**

Taster za **prepoznavanje lica** vam omogućava da otključate uređaj pomoću svog lica. Postavite funkciju prateći korake na ekranu.

Budite okrenuti prema ekranu kada koristite prepoznavanje lica.

**NAPOMENA:** morate da postavite obrazac, PIN ili lozinku pre korišćenja tastera za prepoznavanje lica.

• **Pametno zaključavanje**

**Pametno otključavanje** drži uređaj otključanim kad je bezbedan sa vama ili zaključanim kada kada otkrije da je odložen.

• **Ostalo**

Možete i da postavite **Uslugu u hitnim slučajevima, Zaključavanje SIM kartice, Zakačinjanje ekrana** , itd. u **Podešavanjima > Bezbednost**.

# **9.9 Lokacija**

Dodirnite da biste aplikaciji dali pristup vašoj lokaciji. Možete da postavite stalni pristup ili samo dok koristite aplikaciju.

# **9.10 Privatnost**

Da biste zaštitili svoju privatnost, možete da dozvolite ili zabranite aplikaciji da pristupi vašoj lokaciji, SMS porukama, telefonu, da li da prikazuje lozinke ili bira aktivnosti i informacije koje želite da Google sačuva.

# **9.11 Aplikacije**

Dodirnite da biste videli detalje o aplikacijama koje su instalirane na telefonu, da upravljate njihovom upotrebom podataka i prinudno ih zaustavite.

U meniju **Dozvola aplikacija** za neku aplikaciju, možete da date dozvole aplikaciji, kao što je dozvola za pristup **Kameri, Kontaktima, Lokaciji**, itd.

# **9.12 Memorija**

Uđite u **Podešavanja > Memorija** da viditeupotrebu prostora memorije i oslobodite memoriju ako je to potrebno.

# <span id="page-50-0"></span>**9.13 Nalozi**

Dodirnite za dodavanje i uklanjanje naloga e-pošte i ostalih podržanih naloga i upravljanje njima. Ova podešavanja koristite i za kontrolu kako i da li sve aplikacije šalju, primaju i sinhronizuju podatke prema svom rasporedu i da li sve aplikacije mogu automatski da sinhronizuju korisničke podatke.

Dodirnite **Dodaj nalog** za dodavanje naloga za izabranu aplikaciju.

# **9.14 Aplikacija Digital Wellbeing i roditeljski nadzor**

U ovom meniju možete da pronađete koliko ste vremena proveli na telefonu, pa čak i u svakoj aplikaciji. Možete da prilagodite vremensko ogrničenje za upotrebu telefona tako da možete da imate zdrav i uravnotežen život.

Pored toga, roditelji su u mogućnosti da ograniče vreme koje deca provode na telefonu i upravljaju njihovim korišćenjem pregeldača.

# **9.15 Google**

Dodirnite da konfigurišete Google nalog i podešavanja usluga.

# **9.16 Dostupnost**

Koristite podešavanja dostupnosti za konfiguraciju svih dostupnih dodataka programima koje ste instalirali u telefonu.

# **9.17 Sistem**

# **9.17.1 O telefonu**

Vidite osnovne informacije o svom telefonu kao što su ime modela, CPU, kamera, rezolucija, itd.

Možete da proverite i pravne informacije, build broj, status i druge specifikacije.

Da biste pročitali korisničko uputstvo na telefonu, dodirnite **Podešavanja> Sistem > O telefonu > Ostale specifikacije > Korisničko uputstvo**.

# **9.17.2 Ažuriranje sistema**

Ako želite da ažurirate sistem, dodirnite **PROVERI AŽURIRANJA** (pogledajte 11.1 **["10.1 FOTA](#page-52-1) [nadogradnja"](#page-52-1)**).

#### **9.17.3 Jezici i unos**

Dodirnite da konfigurišete podešavanja jezika, tastaturu na ekranu, podešavanja glasovnog unosa, brzinu pokazivača itd.

#### **9.17.4 Datum i vreme**

Koristite podešavanje datuma i vremena da prilagodite željeni način prikazivanja datuma i vremena.

# **9.17.5 Rezervna kopija**

Uključite  $\Box$  da biste napravili rezervnu kopiju podešavanja telefona i drugih podataka o aplikacijama na Google serverima. Ako zamenite telefon, podešavanja i podaci koje ste sačuvali će se pojaviti i na novom telefonu prvi put kada se prijavite na svoj Google nalog.

# **9.17.6 Opcije programera**

Za aktivaciju ove funkcije idite na **Podešavanja > Sistem > O telefonu**, a zatim dodirnite **broj verzije** 7 puta. Sada su dostupne **Opcije za programere**. Ekran sa opcijama programera sadrži podešavanja koja su korisna za razvoj Android aplikacija.

# **9.17.7 Resetuj**

Dodirnite da biste resetovali sva podešavanja mreže i parametre aplikacija, podaci neće biti izgubljeni sa ovim podešavanjima.

Ako izaberete **Vraćanje na fabrička podešavanja**, svi podaci u internoj memoriji vašeg telefona biće obrisani, napravite rezrevnu kopiju podataka pre resetovanja.

### **9.17.8 Pravne informacije i bezbednost**

Dodirnite da biste videli informacije o proizvodu kao što su **model proizvoda, ime proizvođača, adresa proizvođača, IMEI, CU referenca, ID Bluetooth deklaracije,** itd.

# <span id="page-52-0"></span>**1 Iskoristite maksimalno svoj telefon..........................**

# <span id="page-52-1"></span>**10.1 FOTA nadogradnja**

Koristite FOTA (Firmware Over The Air) alat za nadogradnju za ažuriranje softvera na telefonu. Da biste pristupili Ažuriranjima, na listi aplikacija dodirnite **Podešavanja > Sistem > Ažuriranja sistema**.

Ako želite da ažurirate sistem, dodirnite **PROVERI AŽURIRANJA**, i kad se provera završi, vaš telefon će imati najnoviju verziju softvera.

Tokom FOTA preuzimanja ili ažuriranja, za izbegavanje grešaka pri lociranju ispravnih paketa ažuriranja, nemojte da menjate podrazumevanu lokaciju memorije.

# **11 Dodatna oprema ................**

#### **Standardna dodatna oprema**

1. Punjač

<u>'මි- </u>

- 2. USB kabl
- 3. Nalepnica za LCD ekran
- 4. Uputstvo za upotrebu
- 5. Letak sa informacijama o bezbednosti proizvoda
	- Dodatna oprema se razlikuje od zemlje do zemlje.
	- Koristite samo alcatel baterije, punjače i dodatnu opremu koju ste dobili sa uređajem.

# <span id="page-53-0"></span>**12 Rešavanje problema ..........**

Pre nego što se obratite servisu u vezi sa nekim problemima, pogledajte sledeća uputstva koja vam mogu pomoći da rešite problem:

- Za optimalan rad, napunite bateriju do kraja.
- Da biste poboljšali rad telefona, uklonite datoteke i aplikacije koje vam ne trebaju.
- Ažurirajte softver preko **Ažuriranja sistema**. Ili možete da dodirnete **Podešavanja> Sistem> O telefonu> Ažuriranja** da biste ažurirali softver.
- Resetujte telefon preko **Vraćanja na fabrička podešavanja**. Dodirnite **Podešavanja> Sistem> Resetovanje> Vraćanje na fabrička podešavanja.** Drugi način je da istovremeno držite tastere za**uključivanje** i **pojačavanje** kada je telefon isključen. Svi podaci sa telefona će biti trajno izgubljeni. Preporučuje se da u potpunosti napravite rezervnu kopiju podataka sa telefona pre resetovanja.

i proverite sledeće:

#### **Telefon ne može da se uključi ili je ukočen**

• Kada telefon ne može da se uključi punite ga bar 20 minuta da bi imao potrebni minimum baterije. Zatim ga ponovo uključite.

- Kada telefon uđe u petlju tokom animacije za uključivanje i korisnički interfejs se ne pojavljuje, pritisnite i zadržite taster za **uključivanje** da biste ga resetovali. Ovo uklanja sve probleme tokom uključivanja operativnog sistema telefona izazvane aplikacijama treće strane.
- Ako nijedan od načina ne pomogne, resetujte telefon tako što ćete pritisnuti taster za uključivanje i taster za pojačavanje zvuka, izabrati jezik, a zatim izabrati opciju **Obriši podatke**/Vraćanje na fabrička podešavanja. Pritisnite taster za **jačinu zvuka** da biste izabrali, pa pritisnite taster za **uključivanje** da biste potvrdili izbor.

#### **Telefon ne reaguje nekoliko minuta**

- Ako telefon ne reaguje, isključite ga tako što ćete pritisnuti i zadržati **taster za ulkučivanje dok se ne isključi, a zatim ga ponovo pokrenite**.
- Ukoliko i dalje ne radi, resetujte telefon.

#### **Telefon se isključuje sam od sebe**

- Proverite da li je ekran zaključan kada ne koristite telefon, i proverite **da niste slučajno dodirnuli taster za uključivanje dok je ekran bio otključan**.
- Proverite nivo napunjenosti baterije.
- Ukoliko i dalje ne radi, resetujte telefon ili ažurirajte softver.

**Telefon se ne puni kako treba**

- Proverite da li koristite **Alcatel** punjač koji ste dobili sa telefonom.
- Proverite da li je baterija potpuno prazna, ako je baterija prazna duži period, možda biti potrebno oko 20 minuta da se prikaže pokazivač napunjenosti na ekranu.
- Proverite da li se punjenje odvija u normalnim uslovima (0 °C (32 °F) do 40 °C (104 °F )).
- Kada ste u inostranstvu, proverite da li je struja kompatibilnog napona.

#### **Telefon ne može da se poveže sa mrežom ili je prikazana poruka "Usluga ne postoji"**

- Probajte da se povežete na mrežu pomeranjem na drugu lokaciju.
- Potvrdite kod operatera pokrivenost mrežom.
- Proverite kod operatera da li je vaša SIM kartica važeća.
- Pokušajte da se povežete kasnije, ako je mreža preopterećena.

#### **Telefon ne može da se poveže na internet**

- Proverite da li je usluga pristupa internetu dostupna na SIM kartici
- Proverite podešavanja veze telefona sa internetom.
- Proverite da li se nalazite na mestu gde postoji pokrivenost mrežom.
- Pokušajte da se povežete kasnije ili sa druge lokacije. **Nevažeća SIM kartica**
- Proverite da li je SIM kartica pravilno postavljena.
- Proverite da li je čip na SIM kartici oštećen.
- Proverite da li je usluga na SIM kartici dostupna.

#### **Telefon ne može da upućuje odlazne pozive.**

- Proverite da li ste uneli ispravan broj i dodirnuli ikonicu **Pozovi**.
- Za međunarodne pozive proverite pozivni broj za zemlju i grad
- Proverite da li je telefon priključen na mrežu i da mreža nije preopterećena ili nedostupna
- Proverite status pretplate kod operatera (kredit, validnost SIM kartice, itd.)
- Proverite da li ste postavili zabranu odlaznih poziva.
- Proverite da telefon nije u režimu letenja.

#### **Telefon ne može da prima dolazne pozive**

- Proverite da li je telefon uključen i povezan na mrežu (proverite da mreža nije preopterećena ili nedostupna).
- Proverite status pretplate kod operatera (kredit, validnost SIM kartice, itd.)
- Proverite da li ste postavili prosleđivanje dolaznih poziva.
- Proverite da li ste postavili zabranu određenih poziva.
- Proverite da telefon nije u režimu letenja.

# **Ime/broj pozivaoca se ne pojavljuje prilikom primanja poziva**

- Proverite kod operatera da li ste pretplaćeni na ovu uslugu.
- Pozivalac je sakrio/sakrila svoje ime ili broj.

# **Ne mogu da pronađem svoje kontakte**

- Proverite da SIM kartica nije pokvarena.
- Proverite da SIM kartica nije postavljena pogrešno.
- Uvezite sve kontakte sa SIM karticena telefon.

# **Kvalitet zvuka u toku poziva je loš**

- Prilagodite jačinu zvuka tokom poziva tako što ćete pritisnuti **taster za jačinu zvuka**.
- Proverite jačinu mreže. Prebacite se na lokaciju sa boljim kvalitetom signala.
- Proverite da li su prijemnik, konektor i zvučnik na telefonu čisti.

# **Ne mogu da koristim funkcije opisane u uputstvu**

• Proverite kod operatera da li vaša pretplata uključuje određenu uslugu.

• Proverite da li ta funkcija zahteva **Alcatel** dodatnu opremu.

# **Kada odaberem broj iz imenika, broj ne može da se bira**

- Proverite da li ste upisali tačan broj.
- Proverite da li ste odabrali pozivni broj za državu kada pozivate broj u inostranstvu.

# **Ne mogu da dodam kontakt**

• Proverite da li je možda imenik na SIM kartici pun; izbrišite neke datoteke ili sačuvajte datoteke u kontaktima telefona.

# **Pozivaoci ne mogu da ostave poruku u govornoj pošti**

• Obratite se operateru mobilne telefonije da biste proverili dostupnost ove usluge.

# **Ne mogu da otvorim govornu poštu**

- Proverite da li je broj za govornu poštu vašeg operatera ispravno unet u "Broj govorne pošte".
- Pokušajte kasnije ako je mreža zauzeta.

# **Ne mogu da šaljem i primam MMS poruke**

- Proverite da li je memorija telefona puna.
- Kontaktirajte operatera da proverite dostupnost ove usluge i proverite MMS parametre.
- Potvrdite kod operatera broj servera ili svoj MMS profil.
- Server je možda preopterećen. Pokušaj ponovo kasnije.

### **SIM kartica je PIN zaključana**

• Obratite se operateru kako biste dobili PUK kod (Lični ključ za deblokadu).

### **Ne mogu da povežem telefon sa kompjuterom**

- Proverite da USB ulaz nije polomljen. Ako ne radi, pokušajte s drugim USB ulazom na kompjuteru.
- Proverite da li su drajveri za USB pravilno instalirani.
- Ako koristite Windows kompjuter proverite da li podržava MTP režim. Ako koristite Mac kompjuter, obavezno instalirajte Android prenos datoteka sa stranice www.android.com/filetransfer/.

# **Ne mogu da preuzmem nove datoteke**

- Proverite da li imate dovoljno slobodnog prostora u telefonu za preuzimanje.
- Odaberite microSD karticu za čuvanje preuzetih datoteka.
- Proverite kod operatera status pretplate.

**Drugi uređaji ne mogu da otkriju telefon preko Bluetooth tehnologije**

- Proverite da li je Bluetooth uključen i da li je telefon vidljiv drugim korisnicima.
- Proverite da li su oba telefona u prostoru delovanja Bluetootha.

# **Baterija se troši veoma brzo**

- Potrudite se da se baterija uvek puni do kraja vremena punjenja (najmanje 150 minuta).
- Posle delimičnog punjenja pokazatelj nivoa napunjenosti baterije može da bude netačan. Sačekajte barem 20 minuta kada isključite punjač kako biste dobili tačan pokazatelj.
- Podesite odgovarajuću osvetljenost ekrana.
- Postavite automatsko proveravanje e-pošte na što duži interval.
- Ažurirajte vesti i vremensku prognozu ručno ili povećajte interval automatskog proveravanja.
- Isključite aplikacije aktivne u pozadini ukoliko ih ne koristite duže vremena.
- Isključite Bluetooth, Wi-Fi, ili GPS kada nisu u upotrebi.

**Telefon se zagreva nakon dužih poziva, igranja igrica, surfovanja po internetu ili rada drugih složenih aplikacija.**

• Ovo zagrevanje je normalna posledica kada CPJ obrađuje previše podataka. Prekidanje gorenavedenih aktivnosti će vratiti Vaš telefon na normalnu temperaturu.

<span id="page-57-0"></span>**Kada vratim telefon na fabrička podešavanja, ne mogu da ga koristim bez unosa akreditiva Google naloga**

- Nakon što je ponovno pokretanje završeno, treba da unesete originalne akreditive Google naloga koji su se koristili na ovom telefonu.
- Ako se ne sećate akreditiva svog Google naloga, obavite proceduru za vraćanje Google naloga.
- Ukoliko i dalje nemate pristup telefonu, obratite se ovlašćenom servisnom centru, ali imajte u vidu da garancija to ne pokriva.

#### **Zaboravio/la sam lozinke/kodove/šifre na telefonu**

- Vratite na fabrička podešavanja.
- Ukoliko i dalje nemate pristup telefonu, obratite se ovlašćenom servisnom centru, ali imajte u vidu da garancija to ne pokriva.

# **13 Specifikacije.........................**

**Procesor:** QM215 **Platforma:** Android 10 (Go verzija) **Memorija:** 16GB+2GB **Dimenzije (DxŠxD):** 146,1×71,6×9,9mm **Težina:** 168g **Ekran:** HD+ 720X1440; 18:9 **Mreža:** GSM: 850/900/1800/1900 UMTS: B1/2/5/8 (2100/1900/850/900) LTE B1/3/5/7/8/20/28/38/40 (2100/1800/850/260 0/900/800/700/2600/2300): 24 dBm (1)

LTE B1/3/5/7/8/20/28 (2100/1800/850/2600/900/ 800/700) : 24 dBm (2)

LTE B1/3/5/7/8/28/40 (2100/1800/850/2600/900/ 700/2300): 24 dBm (3)

# **GPS:**

BDS/GPS/Galileo, sa A-GPS

#### **Povezivanje:**

- Bluetooth BT4.2
- Wi-Fi 802.11b/g/n
- 3,5 mm audio-priključak
- Micro-USB

#### **Kamera:**

- Zadnja kamera: 8 Megapiksela
- Prednja kamera: 5 Megapiksela

#### **Podržani audio-formati:**

AAC/HE-AAC v1/HE-AAC v2,AMR,AWB,MIDI,MP3,OGG VORBIS,WAV,FLAC playback

**Baterija (1):**

Kapacitet: 3000 mAh

# **Otvor za proširenja:**

microSD™ memorijska kartica (Dostupnost microSD kartice zavisi od tržišta)

**Napomena:** Specifikacije su podložne izmenama bez prethodne najave.

- $(1)$  Samo 5002X
- (2) Samo 5002D
- Samo 5002I

#### Srpski - CJA2EL102BAA